**D E F**

1

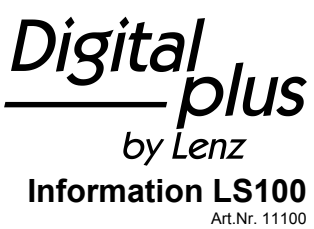

6. Auflage, 12 18

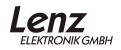

# **Wichtige Hinweise, bitte zuerst lesen!**

# **Diese Betriebsanleitung**

sollten Sie auf jeden Fall aufmerksam durchlesen, **bevor** Sie den LS100 zum ersten Mal anschließen und einsetzen. Sie versetzt Sie in die Lage, die Zusammenhänge kennenzulernen und erspart Ihnen somit mögliche Fehler.

# **ERST LESEN -**

# **DANN ADRESSE UND EIGENSCHAFTEN EINSTELLEN -**

# **DANN EINBAUEN!**

Der LS100 ist eine Komponente des *Digital plus by Lenz®* Systems und wurde vor Auslieferung einem intensiven Test unterzogen. Lenz Elektronik GmbH garantiert für einen fehlerfreien Betrieb, wenn Sie die folgenden Hinweise beachten:

Eine andere Verwendung als die in dieser Betriebsanleitung beschriebene ist nicht zulässig und führt zu Gewährleistungsverlust.

Schließen Sie den LS100 nur an die dafür vorgesehenen Geräte an. Welche Geräte dies sind, erfahren Sie aus dieser Information.

Beachten Sie die in dieser Information genannten technischen Daten. Überschreiten Sie die angegebenen Werte für Spannung und Strom auf keinen Fall, eine Beschädigung des LS100 könnte die Folge sein.

Setzen Sie den LS100 keiner Feuchtigkeit oder direkter Sonneneinstrahlung aus.

#### **Die -Klemmen verschiedener LS100 dürfen nicht miteinander verbunden werden. Es handelt sich nicht um eine durchgehende Masse!**

# **Technische Daten**

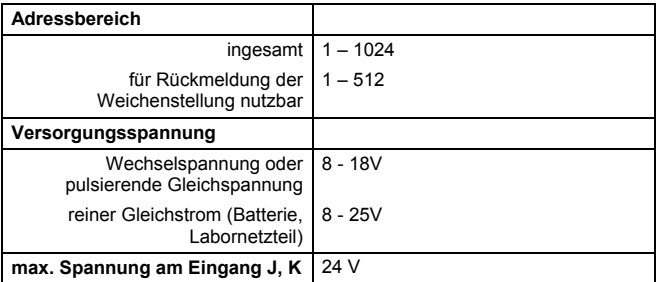

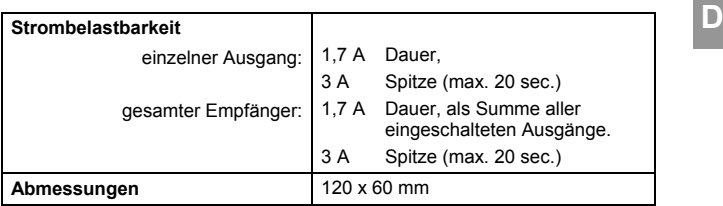

# **Eigenschaften des LS100**

Bis zu 4 Schalteinrichtungen mit Doppelspulenantrieb können an den LS100 angeschlossen werden. Besonderheit des LS100 ist zum einen die externe Spannungsversorgung, zum anderen die Möglichkeit, die Ausgänge mit individuellen Eigenschaften zu versehen (zu programmieren). So können Sie jeden der Ausgänge auf Impuls- oder Dauerbetrieb mit variabler Impulsdauer oder auf Blinkbetrieb programmieren. Dies ermöglicht Ihnen den direkten Anschluss von Glühbirnen oder LEDs ohne zusätzliche Relais.

Der LS100 hat einen Anschluss für den Rückmeldebus des *Digital plus by Lenz ®* Systems. Wird der Rückmeldebus angeschlossen, so kann bei Verwendung von geeigneten Antrieben die Stellung der Weiche an das System rückgemeldet werden. Es ist dann möglich, auch eine Veränderung der Weichenstellung von Hand an geeigneten Eingabegeräten anzuzeigen.

# **Näheres zu den Eigenschaften der Ausgänge**

#### Impulsausgang:

Impulsausgang bedeutet, daß der Ausgang mindestens so lange eingeschaltet (aktiv) bleibt, wie der Schaltbefehl an den LS100 gesendet wird. Der Schaltbefehl wird z.B. so lange an den LS100 gesendet, wie Sie die '**+**' oder '**-**' Taste am LH100 gedrückt halten.

Die Zeit, die der Ausgang anschließend (also nach Loslassen der Taste) aktiv bleibt *-die Impulsdauer-*, wird durch einen einprogrammierten Zahlenwert bestimmt. Wenn während des Ablaufes dieser Impulsdauer erneut ein Schaltbefehl gesendet wird, so wird die Zeit erneut gestartet, der Ausgang bleibt also eine weitere Impulsdauer aktiv.

#### Dauerausgang:

Hierbei wird beim Drücken der '**+**' Taste am LH100 der Ausgang **+** eingeschaltet. Er bleibt so lange aktiv, bis durch Drücken der '**-**' Taste der Ausgang **-** aktiviert wird. Nun bleibt dieser Ausgang aktiv. Es wird also jeweils die **+** oder **-** Klemme

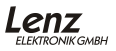

 $\overline{\mathbf{a}}$ 

eines Ausganges aktiviert, der Ausgang verhält sich wie ein Wechselschalter. Hierzu ein kleines Beispiel:

An die Klemme **+** eines Ausgangs ist die rote, an die Klemme **-** die grüne Glühbirne eines Lichtsignals angeschlossen. Drücken Sie nun die '**+**' Taste, so wird die rote Birne eingeschaltet, das Signal zeigt also 'Halt', drücken Sie die '**-**' Taste, wird die grüne Birne eingeschaltet, das Signal zeigt also 'freie Fahrt'. Hierdurch ersparen Sie sich bei Lichtsignalen den Einsatz zusätzlicher Relais.

# Blinken:

In dieser Betriebsart werden die Klemmen + und - eines Ausgangs abwechselnd aktiviert.

Diese Betriebsart eignet sich zum Beispiel für den Anschluss von beleuchteten Andreaskreuzen an einem Bahnübergang. Die Blinkfrequenz ist einstellbar, dazu näheres im Abschnitt ["Programmierung der Eigenschaften eines Ausgangs".](#page-16-0)

Generell gilt: Ist bei Impuls- oder Dauerbetrieb die Klemme **+** eines Ausgangs aktiv, und es wird während der Impulsdauer die Klemme **-** aktiviert, so wird die Klemme **+** inaktiv, gleichgültig, ob die Impulsdauer abgelaufen ist oder nicht. Dies gilt sinngemäß bei zuerst aktiver Klemme **-** und anschließender Aktivierung der Klemme **+**.

# **Achtung!**

Beachten Sie bitte bei den Einstellungen der Ausgänge, dass je nach Länge der Impulsdauer oder bei Dauerbetrieb mehrere Ausgänge gleichzeitig aktiv sein können. Sie dürfen dann mit den angeschlossenen Verbrauchern die maximale Gesamtbelastbarkeit des Schaltempfängers von 3 A nicht überschreiten.

# **Die Anschlüsse des Schaltempfängers LS100**

- 1) Die mit 1 bis 4 beschrifteten Klemmen sind die Anschlüsse für die Schalteinrichtungen. Hier werden Weichen, Signale, Entkuppler Relais usw. angeschlossen. Die Klemmen "RM" werden zur Rückmeldung der Weichenoder Signalstellung benötigt. Die Leitungen sind verdrillt auszuführen.
- 2) Die I-Klemmen stellen das empfängerinterne Minuspotential zur Verfügung. Diese Klemmen werden zum Anschluß von externen Tastern oder Kontakten benötigt. **Die -Klemmen verschiedener LS100 dürfen nicht miteinander verbunden werden. Es handelt sich nicht um eine durchgehende Masse!**
- 3) Die Klemmen mit dem Wechselspannungssymbol sind für den Anschluss an eine 16V Wechselspannungsversorgung oder für eine Versorgung aus dem Gleis (J,K) vorgesehen. Die Klemmen J und K dienen dem Anschluss an die gleichnamigen Klemmen der Verstärker LV100/101/LV102/LZV100. Über die hier angeschlossenen Kabel erhält der Empfänger seine Schaltbefehle.

Die Leitungen sind verdrillt auszuführen. Die Klemmen R und S dienen dem **D** Anschluß an den Rückmeldebus der Zentrale LZV100 / LZ100.

- 4) Die Leuchtdiode und
- 5) der Taster werden zum Programmieren des Schaltempfängers benötigt. Nähere Informationen dazu finden Sie im Text.

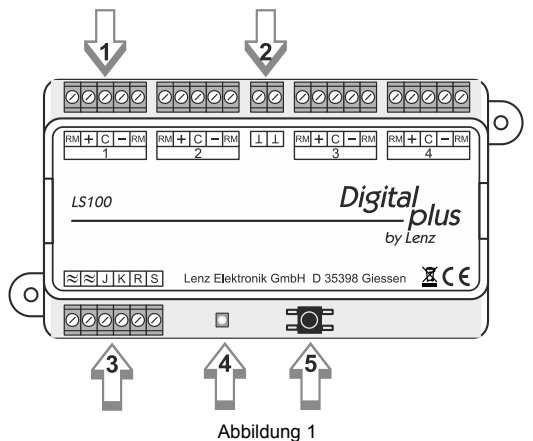

# <span id="page-4-0"></span>**Anschluss an das Digitalsystem und / oder eine getrennte Spannungsversorgung**

Sie können beim Anschluss des LS100 zwischen 2 Varianten wählen: Den Anschluss mit oder ohne getrennter Spannungsversorgung. Wir empfehlen den Anschluss mit getrennter Stromversorgung, da hierbei die zum Schalten benötigte Energie nicht aus dem Gleis entnommen wird und somit den "Digitalstrom" nicht belastet.

# **Anschluss mit getrennter Spannungsversorgung:**

Verbinden Sie die Klemmen J,K mit dem Gleisausgang des Digitalsystems. Beim *Digital plus by Lenz ®* System ist der Gleisausgang ebenfalls mit J und K gekennzeichnet.

Verbinden Sie die Klemmen  $(\approx)$  mit den Klemmen des Transformators. Beachten Sie die maximale zulässige Spannung (s. technische Daten). Wir empfehlen die Verwendung des *Digital plus by Lenz ®* Transformators TR100 (Art.Nr. 26000).

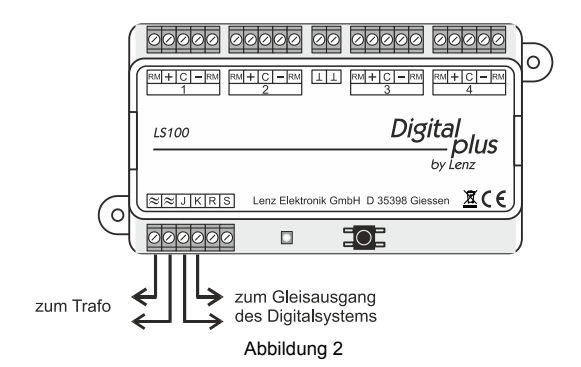

#### **Anschluss ohne getrennte Spannungsversorgung:**

Die Klemmen '**'** werden hier parallel zu den Klemmen J und K an den Gleisausgang des Digitalsystems angeschlossen (Beim *Digital plus by Lenz ®* System ist der Gleisausgang ebenfalls mit J und K gekennzeichnet).

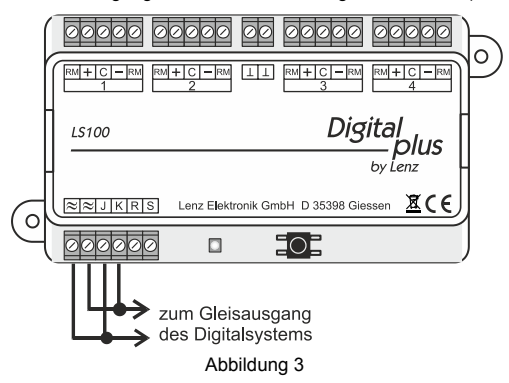

# **Anschluss des LS100 an den Rückmeldebus der LZV100/LZ100 D**

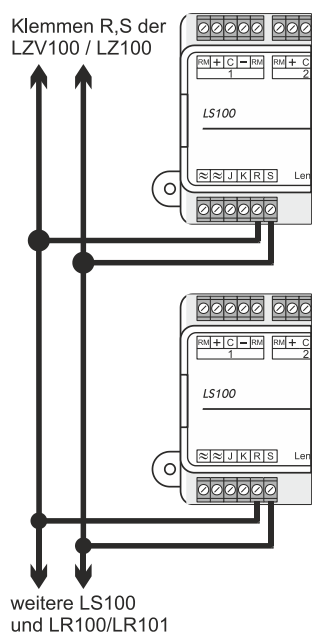

Abbildung 4

Hierzu verbinden Sie die Klemmen R und S mit den gleichnamigen<br>Klemmen der Zentrale Klemmen LZ100 / LZV100. Sehen Sie hierzu nebenstehende Abbildung.

Alle rückmeldefähigen Geräte werden wie abgebildet parallel an<br>den Rückmeldebus ange-Rückmeldebus angeschlossen. Da jedes Gerät über eine eigene Adresse verfügt, spielt<br>es keine Rolle in welcher es keine Rolle. Reihenfolge die Geräte angeschlossen werden.

Selbstverständlich können Schaltempfänger LS100 und Rückmelder LR100 / LR101 gemischt eingesetzt werden. Achten Sie hierbei aber darauf, daß Sie Adressen nicht doppelt vergeben. Informationen zum gemeinsam benutzten Adressbereich finden Sie in den Abschnitten "Die Programmierung der Adresse und der Eigenschaften der Ausgänge" und "Der gemeinsame Adressbereich..".

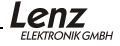

7

# **Anschluss der Schalteinrichtungen**

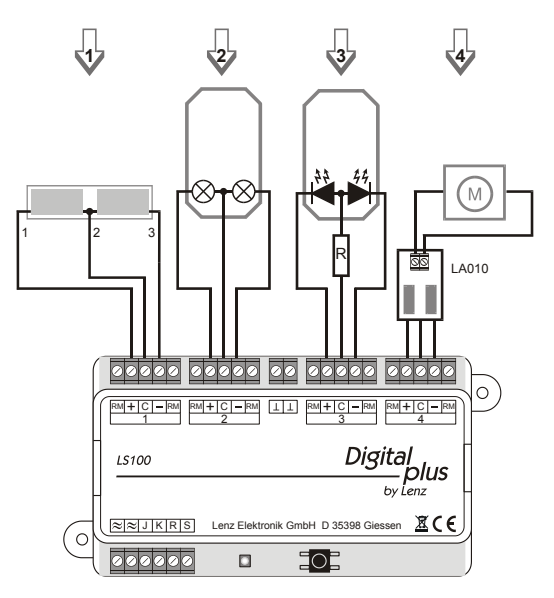

Abbildung 5

#### **Anschluss von doppelspuligen Weichenantrieben (1)**

Der gemeinsame Anschluss der beiden Spulen (2) wird mit der Klemme 'C' verbunden. Das Kabel der Spule 1 (1) wird mit der Klemme '**+**'; das der Spule 2 (3) mit der Klemme '**-**' verbunden. Je nach Ausführung des Antriebes ergibt sich nun bei Aktivierung des '**+**' Ausganges z.B. die Stellung 'Abzweig' der Weiche. Entspricht dies nicht Ihren Wünschen, so vertauschen Sie die Anschlüsse an den Klemmen '**+**' und '**-**'.

In der folgenden Tabelle finden Sie die gebräuchlichen Farbcodierungen einiger Hersteller, bezogen auf die Nummerierung der Kabel in der obigen Abbildung.

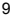

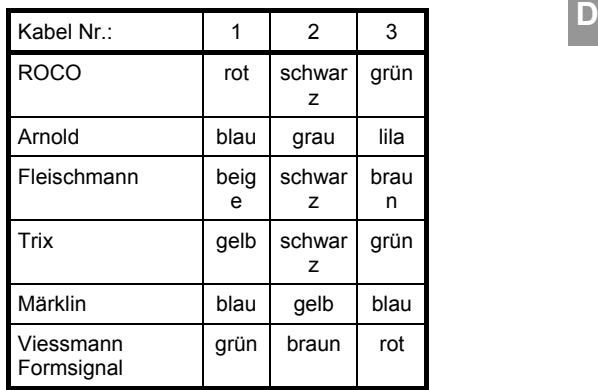

# **Anschluss von Lichtsignalen mit Glühbirnen oder Leuchtdioden (2) u. (3)**

Wenn Sie Lichtsignale mit Glühbirnen oder Leuchtdioden (LEDs) verwenden, so programmieren Sie die betreffenden Ausgänge des LS100 auf Dauerbetrieb. Sie können dann die Glühbirnen oder LEDs (über einen Widerstand) direkt an die<br>Ausgänge – des LLS100 – anschließen – Durch – die Loetrennte Ausgänge des LS100 anschließen. Durch die getrennte Wechselspannungsversorgung wird der Digitalstrom nicht belastet.

Informationen über das Programmieren der Eigenschaften finden Sie im Abschnitt "Programmierung der Eigenschaften eines Ausgangs".

#### Wichtig:

Beachten Sie bitte beim Anschluss von LEDs, daß die Klemme 'C' positives Potential hat. Sie müssen also die Kathode der LEDs im Signal mit den Klemme '+' und '-' verbinden.

Beim Betrieb von LEDs ist ein Vorwiderstand notwendig. Überprüfen Sie daher bitte, ob dieser Widerstand bereits in Ihr LED - Signal eingebaut ist!

Sollte dies nicht der Fall sein, setzen Sie bei einer Wechselspannungsversorgung von 16V einen Vorwiderstand von 1,5 kOhm ein. Leuchten die Leuchtdioden dann nicht hell genug, so verkleinern Sie diesen Widerstand (1 kOhm), sind sie zu hell, vergrößern Sie ihn. In der Abbildung ist dieser Widerstand mit 'R' gekennzeichnet.

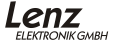

# **Anschluss eines motorischen Weichenantriebes (4)**

Zum Anschluss von motorischen Weichenantrieben benötigen Sie den Adapter LA010. Dieser Adapter ändert die Polarität an den Motoranschlüssen in die jeweils erforderliche Richtung. Durch den Einsatz dieses Adapters entfallen aufwendige Relaisschaltungen zur Ansteuerung der motorischen Antriebe.

Programmieren Sie die für motorische Weichenantriebe verwendeten Ausgänge auf Impulsbetrieb und stellen Sie die Impulsdauer so ein, dass der Motor bis zum Erreichen der Endlage eingeschaltet bleibt. Informationen über das Programmieren der Eigenschaften finden Sie im Abschnitt "Programmierung der Adresse und der Eigenschaften" auf Seite 12.

# **Anschluss der Schalteinrichtungen an die Rückmeldeeingänge des LS100**

Wenn Sie endabgeschaltete, doppelspulige Weichenantriebe (Nr. 1 in Abbildung unten) verwenden, so ist der Anschluss an die Meldeeingänge sehr einfach: Verbinden Sie die Klemmen **+** und **-** mit der jeweils benachbarten Klemme **RM**. Sehen Sie hierzu links.

Verfügt Ihr Antrieb über separate Rückmeldekontakte (Nr. 2 in Abbildung unten), dann werden diese Kontakte mit den "RM"- und "C"- Klemmen verbunden.

Wie Sie die Weichenstellung am Handregler LH100 oder an einem anderen Gerät ablesen können, lesen Sie bitte in der zum Gerät gehörenden Beschreibung nach.

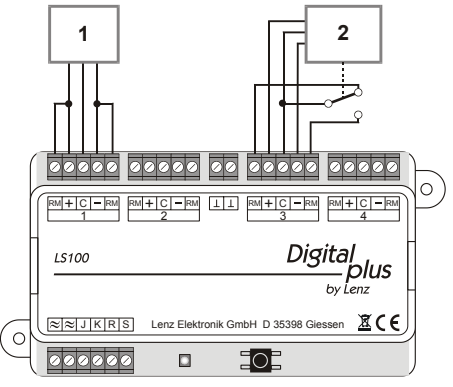

Abbildung 6

# **Anschluss separater Taster an den LS100 D**

Wenn Sie die an den LS100 angeschlossenen Schalteinrichtungen nicht nur digital, sondern auch über separate Taster (oder REED-Kontakte) ansteuern wollen, so können Sie dies mit Hilfe der Klemmen 'I'. Voraussetzung dazu ist allerdings, dass der betreffende Ausgang nicht auf Blink- oder Dauerbetrieb eingestellt ist und der verwendete Antrieb für die Schalteinrichtung eine Endabschaltung hat. Verdrahten Sie dann Ihre Taster und/oder Reed Kontakte nach folgender Abbildung:

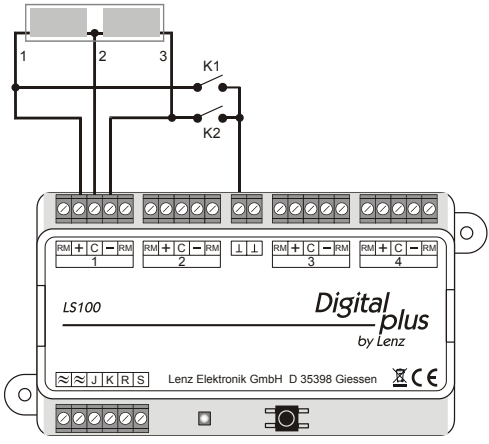

# Abbildung 7

Dargestellt ist der typische Doppelspulenantrieb für Signale oder Weichen. Die beiden Spulen sind mit den Klemmen + und - des Schaltempfängers verbunden.

Zusätzlich sind die beiden Taster K1 und K2 angeschlossen. Betätigen Sie den Taster K1, so wird die linke Spule aktiviert, drücken Sie Taster K2, wird die rechte Spule aktiviert. Sie können also die Weiche (oder das Signal) sowohl digital mit Hilfe des LS100, als auch mit den Tastern K1 und K2 schalten.

**WICHTIG: Die -Klemmen verschiedener LS100 dürfen nicht miteinander verbunden werden. Es handelt sich nicht um eine durchgehende Masse! Sie dürfen nur potentialfreie Kontakte für dieses Verfahren einsetzen, also z.B. Reed-Kontakte! Geeignet ist z.B das ROCO Schaltgleis 42518.**

11

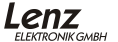

# **Einstellen der Adresse und der Eigenschaften der Ausgänge (Programmierung)**

Zunächst müssen Sie festlegen, auf welche Nummern die anzuschließenden<br>Schalteinrichtungen 'hören' sollen Sie müssen die Adresse des Schalteinrichtungen 'hören' sollen, Sie müssen die Adresse des Schaltempfängers einstellen (programmieren). Im zweiten Schritt legen Sie die Eigenschaften der Ausgänge fest.

# **Die Standardeinstellungen des LS100**

Bei Auslieferung ist der LS100 auf die Weichennummern 1 bis 4 programmiert. Die Ausgänge sind auf Impulsbetrieb mit der kürzesten Impulsdauer programmiert. Diese Einstellung wird als *Standardeinstellungen* bezeichnet. Sie können den LS100 jederzeit auf diese Standardeinstellungen zurücksetzen. Sehen Sie hierzu die Beschreibung in Abschnitt ["Rücksetzen auf die](#page-16-1)  [Standardeinstellungen"](#page-16-1).

#### **Erklärungen zu den Weichenadressen**

Beachten Sie, dass der LS100 immer auf eine Gruppe von 4 Weichenadressen programmiert wird. Dies sind z.B. die Nummern 1 bis 4, 5 bis 8, 9 bis 12 und so weiter bis 253 bis 256. Es ist nicht möglich, einen LS100 auf die Weichennummern 3, 4, 5 und 6 zu programmieren, da diese Weichennummern zwei verschiedenen Gruppen angehören.

#### <span id="page-11-0"></span>Der gemeinsam belegte Adressbereich von Schaltempfängern und Rückmeldern

Die Informationen über die Stellung der Weichen und Signale der Schaltempfänger LS100/LS110/LS120/LS150 und der Rückmeldebausteine LR100/LR101 belegen in Abhängigkeit der Adresse teilweise den selben Speicherbereich in der Zentrale. Die Informationen der Rückmelder überschneiden sich mit den Informationen der Weichen.

Auch für die nicht rückmeldefähigen Schaltempfänger (LS110, LS120, LS150) werden die Stellungsinformationen in diesem Adressbereich gespeichert. Bei diesen Informationen handelt es sich aber um die jeweils letzte "Soll-Stellung", die, da keine Rückmeldung vorhanden ist, nicht mit der tatsächlichen Stellung übereinstimmen muß.

Jeweils 4 Weichenadressen belegen eine Rückmelderadresse. Die Überschneidung stellt sich tabellarisch wie in Tabelle 5 dar. Beispiel:

Wenn Sie einen Schaltempfänger LS100 auf die Adressen 5,6,7 und 8 programmiert haben, so belegt er die Rückmeldeadresse 2 in der Zentrale. Sie können also keinen Rückmeldebaustein mit der Adresse 2 verwenden.

# **Einstellung der Adresse mit Hilfe das Programmiertasters D**

Hierbei handelt es sich um ein Verfahren, bei dem Sie den LS100 ohne<br>Verwendung ides Programmierausgangs auf eine Weichenadresse des Programmierausgangs auf eine Weichenadresse programmieren können.

Dieses Verfahren bietet sich immer dann an, wenn Sie keine besonderen Einstellungen der Ausgänge benötigen und / oder den Schaltempfänger in bereits eingebautem Zustand auf eine andere Adresse programmieren wollen. Sie können hierzu wahlweise den Handregler LH100 oder auch LH30 bzw. LH90 verwenden.

Schließen Sie den LS100 wie im Abschnitt ["Anschluss an das Digitalsystem und /](#page-4-0)  [oder eine getrennte Spannungsversorgung"](#page-4-0) beschrieben an die Spannungsversorgung und den Gleisausgang an. Schalten Sie anschließend Ihr *Digital plus by Lenz ®* System ein.

- 1. Wählen Sie an Ihrem Digitalsystem die Weichenadresse, auf die Sie den ersten Ausgang des LS100 einstellen möchten. Tun Sie dies so, also wollten Sie eine Weiche schalten (Wie das Weichenschalten mit den einzelnen Geräten Ihres Digitalsystems funktioniert, erfahren Sie aus den zum System gehörenden Betriebsanleitungen )
- 2. Drücken Sie die Taste auf dem LS100 und halten Sie sie gedrückt bis die LED dauerhaft leuchtet (Dies dauert einige Sekunden). Lassen Sie nun die Taste wieder los. Die LED bleibt an, der LS100 wechselt vom normalen Betriebsmodus in den "Einstellungsmodus". Der LS100 übernimmt nun aus dem ersten Schaltbefehl, den er empfängt, seine neue Adresse.
- 3. Tun Sie also nun so, als wollten Sie die gewählte Weiche schalten und betätigen Sie am Digitalsystem die entsprechende Taste. Es spielt dabei keine Rolle, ob Sie die Taste für "Abzweig" oder "Gerade" wählen, z.B. verwenden Sie beim LH100 die '+' oder die '-' Taste.
- 4. Die mit dem Schaltbefehl erhaltene Weichenadresse wird nun dem Ausgang 1 des LS100 zugeordnet. Die Ausgänge 2 bis 4 werden automatisch auf die folgenden Weichenadressen eingestellt.

Sie erkennen die erfolgte Einstellung daran, dass die LED wieder erlischt und der Schaltbefehl ausgeführt wird, d.h. die entsprechende Weiche (sofern angeschlossen) schaltet. Der LS100 ist nun wieder im normalen Betriebsmodus.

#### <span id="page-12-0"></span>**Einstellung von Adresse (Programmierung) und Eigenschaften am Programmierausgang**

Die Adresse und die weiteren Eigenschaften des LS100 sind in elektronischen Speichern, so genannten "Configuration Varaibles", abgekürzt "CV", abgelegt. Diese CVs können Sie sich wie eine Art Notizzettel vorstellen, die immer wieder

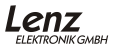

mit anderen Eintragungen versehen werden können. Die abgelegten Werte bleiben auch nach Ausschalten der Betriebsspannung erhalten.

# **Die Belegung der CV**

Der LS100 besitzt 6 CV, die wie folgt verwendet werden:

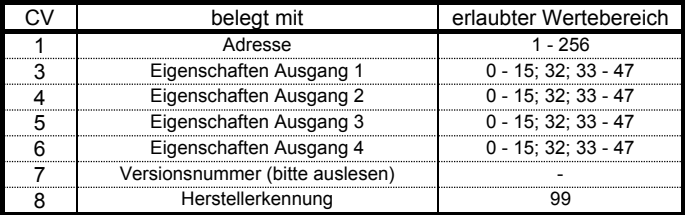

Tabelle 1: Belegung der CV

Der in der CV1 abgelegte Wert bestimmt also die Adresse, die 'Nummer', mit der die angeschlossenen Schalteinrichtungen angesprochen werden.

CV 2 bis 5 verhalten sich gleich: Die hier abgelegten Werte bestimmen die Eigenschaften der Ausgänge. Aus Tabelle 2 entnehmen Sie die Werte, die für die gewünschte Eigenschaft eines Ausganges einzugeben sind.

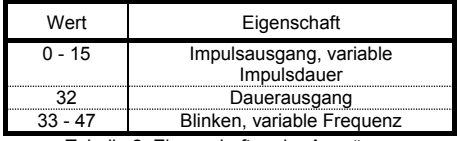

Tabelle 2: Eigenschaften der Ausgänge

Andere Werte als die angegebenen sind nicht zugelassen und führen zu zufälligen Ergebnissen.

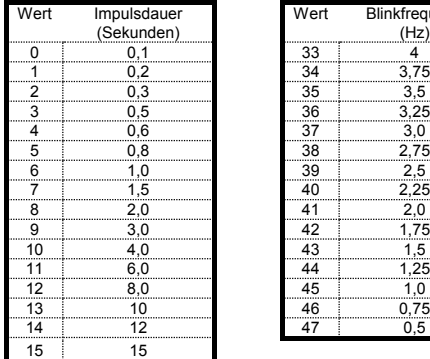

Impulsdauer und Blinkfrequenz werden durch die folgenden Werte bestimmt: **D**

Tabelle 3: Einstellung der Impulsdauer

Tabelle 4: Einstellung der **Blinkfrequenz** 

Wert Blinkfrequenz  $\frac{(Hz)}{4}$ 

Aus CV7 können Sie die Versionsnummer des Decoders lesen, in CV8 steht die Herstellernummer, für die Fa. Lenz Elektronik ist dies die Nummer 99. Beide Register können nur gelesen, nicht aber neu beschrieben werden.

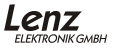

#### **Anschluss des LS100 an den Programmierausgang der Zentrale**

Wenn der Schaltempfänger mit Hilfe des Programmierausgangs der Zentrale programmiert wird, empfehlen wir Ihnen, alle Programmierungen vor dem Einbau zu erledigen.

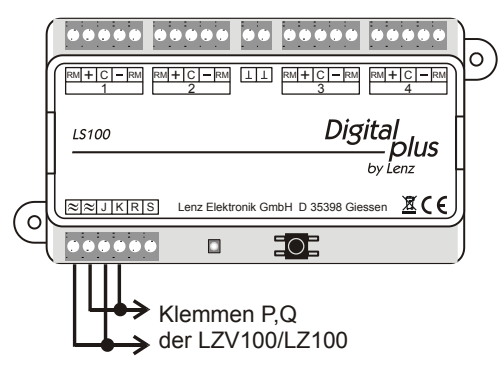

# Abbildung 8

Zur Programmierung von Adresse und Eigenschaften benötigen Sie die Zentrale LZV100 / LZ100, einen Handregler LH100 oder LH90 und einen Transformator mit 16V Wechselspannungsausgang zur Stromversorgung der LZV100 / LZ100. Der LS100 wird mit Hilfe des Programmierausgangs der Zentrale LZV100 / LZ100 programmiert.

Dazu schließen Sie die Klemmen J und K, sowie die Klemmen für die Wechselspannungsversorgung  $(\approx)$  des LS100 an den Programmierausgang (Klemmen P und Q) der Zentrale LZV100 / LZ100 an.

Wie Sie die CVs mit Hilfe der Handregler LH100 oder LH90 verändern können, erfahren Sie aus den Betriebsanleitungen dieser Geräte.

#### **Programmierung der Weichenadresse**

Gehen Sie wie in den Betriebsanleitungen der Handregler LH100 (LH90) beschrieben in den Programmiermodus.

Nehmen wir an, Sie wollen den LS100 auf die Weichenadressen 9, 10, 11 und 12 programmieren. Wählen Sie als zu programmierendes CV die 1, da auf dieser Position im LS100 die Adresse abgelegt wird (Siehe Tabelle 1). Geben Sie am Handregler eine der vier Weichenadressen ein, auf die Sie den LS100 **D** programmieren wollen. Im genannten Beispiel also 9, oder 10, oder 11, oder 12. Starten Sie die Programmierung. Der LS100 wird nun auf die Weichennummern 9

bis 12 programmiert. Der Ausgang 1 wird mit der Weichenadresse 9 angesprochen, der Ausgang 2 mit der Adresse 10 und so weiter. Auf dem Handregler erscheint die Meldung "ERR 02". Ignorieren Sie diese Fehlermeldung, da der LS100 die erfolgte Programmierung der Zentrale nicht mitteilen kann. Ebenso ist ein Auslesen der Speicherpositionen nicht möglich.

# <span id="page-16-0"></span>**Programmierung der Eigenschaften eines Ausgangs**

In den folgenden Beispielen werden die Eigenschaften des Ausgangs 1 des LS100 programmiert. Die Ausgänge 2, 3 und 4 werden auf die gleiche Weise programmiert, nur mit entsprechend anderer Eingabe der CV.

Schließen Sie den Schaltempfänger wie in Abbildung 8 beschrieben an den Programmierausgang der Zentrale angeschlossen ist und wechseln Sie mit dem Handregler in den Programmiermodus.

Wählen Sie die CV 3. An dieser Position werden die Eigenschaften des Ausganges 1 abgelegt (vgl Tabelle 1).

Beispiel 1: Einstellung Impulsbetrieb mit kürzester Impulsdauer:

Wie Sie aus den Tabellen 2 und 3 weiter oben ersehen, müssen Sie als zu programmierenden Wert die Zahl 1 am Handregler LH100 eingeben. Starten Sie dann den Programmiervorgang mit der 'Enter' - Taste.

Beispiel 2: Einstellung auf Dauerbetrieb:

Geben Sie als zu programmierenden Wert die Zahl 32 am Handregler LH100 ein (vergleichen Sie Tabelle 2). Starten Sie den Programmiervorgang mit der 'Enter' - Taste.

Durch Eingabe anderer Werte nach Tabelle 3 können Sie wahlweise auch die anderen Eigenschaften einstellen.

# <span id="page-16-1"></span>**Rücksetzen auf die Standardeinstellungen**

Mit der folgenden Prozedur können Sie den LS100 wieder auf die ab Werk eingegebenen Standardeinstellungen zurücksetzen:

Drücken Sie den Programmiertaster und halten Sie ihn gedrückt. Nach ca. 5 Sekunden leuchtet die LED dauerhaft. Halten Sie die Taste weiterhin gedrückt. Nach weiteren 5 Sekunden beginnt die LED regelmäßig zu blinken. Halten Sie die Taste immer noch gedrückt, denn während des Blinkens werden die Standardeinstellungen im LS100 wieder hergestellt. Wenn dieser Vorgang abgeschlossen ist, erlischt die LED wieder, Sie können den Taster wieder loslassen.

| R     | W         | R  | W           | R  | W           |
|-------|-----------|----|-------------|----|-------------|
| 1     | 1 bis $4$ | 23 | 89 bis 92   | 44 | 173 bis 176 |
| 2     | 5 bis 8   | 24 | 93 bis 96   | 45 | 177 bis 180 |
| 3<br> | 9 bis 12  | 25 | 97 bis 100  | 46 | 181 bis 184 |
| 4     | 13 bis 16 | 26 | 101 bis 104 | 47 | 185 bis 188 |
| 5     | 17 bis 20 | 27 | 105 bis 108 | 48 | 189 bis 192 |
| 6     | 21 bis 24 | 28 | 109 bis 112 | 49 | 193 bis 196 |
| 7     | 25 bis 28 | 29 | 113 bis 116 | 50 | 197 bis 200 |
| 8     | 29 bis 32 | 30 | 117 bis 120 | 51 | 201 bis 204 |
| 9     | 33 bis 36 | 31 | 121 bis 124 | 52 | 205 bis 208 |
| 10    | 37 bis 40 | 32 | 125 bis 128 | 53 | 209 bis 212 |
| 11    | 41 bis 44 | 33 | 129 bis 132 | 54 | 213 bis 216 |
| 12    | 45 bis 48 | 34 | 133 bis 136 | 55 | 217 bis 220 |
| 13    | 49 bis 52 | 35 | 137 bis 140 | 56 | 221 bis 224 |
| 14    | 53 bis 56 | 36 | 141 bis 144 | 57 | 225 bis 228 |
| 15    | 57 bis 60 | 37 | 145 bis 148 | 58 | 229 bis 232 |
| 16    | 61 bis 64 | 38 | 149 bis 152 | 59 | 233 bis 236 |
| 17    | 65 bis 68 | 39 | 153 bis 156 | 60 | 237 bis 240 |
| 18    | 69 bis 72 | 40 | 157 bis 160 | 61 | 241 bis 244 |
| 19    | 73 bis 76 | 41 | 161 bis 164 | 62 | 245 bis 248 |
| 20    | 77 bis 80 | 42 | 165 bis 168 | 63 | 249 bis 252 |
| 21    | 81 bis 84 | 43 | 169 bis 172 | 64 | 253 bis 256 |
| 22    | 85 bis 88 |    |             |    |             |

Tabelle 5: Rückmeldeadresse / Weichenadressen: R-Rückmelderadresse; W-Weichenadresse

# **Hilfe bei Störungen D**

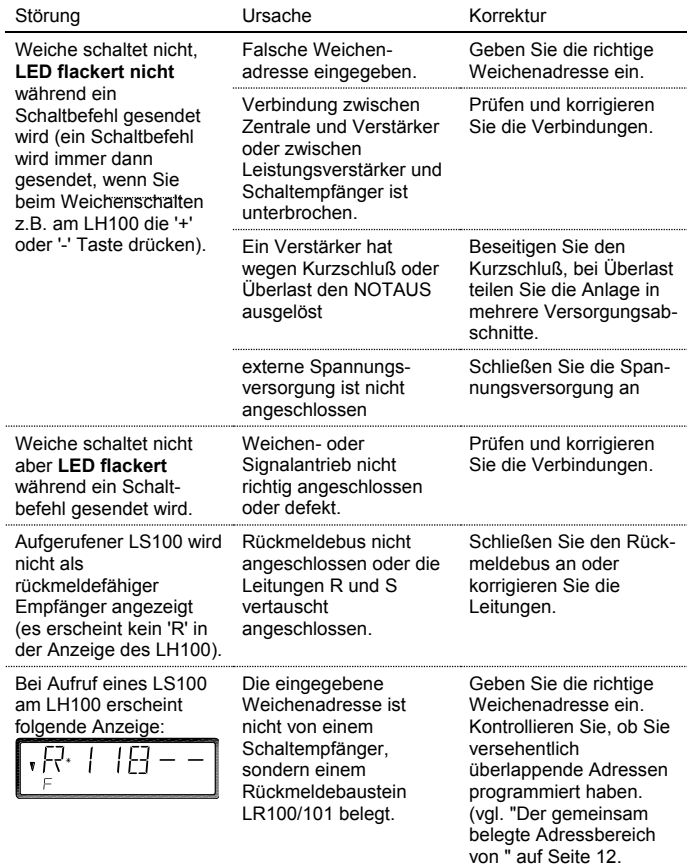

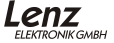

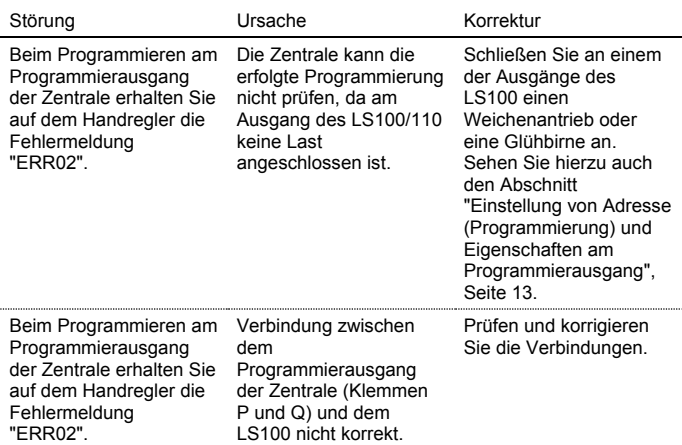

20

# **Important advice, please read first!**

# **This manual**

should be read carefully **before** connecting and using the LS100 for the first time. It contains background information and helps you avoid possible mistakes.

# **READ FIRST -**

# **THEN SET THE ADDRESS AND OTHER FEATURES -**

**THEN INSTALL!**

The LS100 is a component of the *Digital plus by Lenz®* system and was submitted to intensive testing before delivery. Lenz Elektronik GmbH guarantees fault-free operation if you follow the advice below:

Any use other than that described in this operating manual is not permitted and all guarantees shall become null and void if the LS100 is used inappropriately.

Only connect the LS100 to devices designed for this purpose. This operating manual will tell you which devices are suitable.

Observe the technical data contained in this operating manual. Never exceed the values stated for voltage and power as this could damage the LS100.

Do not expose the LS100 to damp or direct sunlight.

**The terminals of several LS100 units may not be connected to each other as you are not dealing with continuous mass!**

# **Technical data**

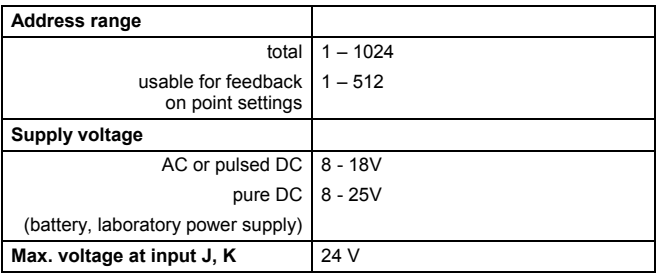

**TRONIK GMRH** 

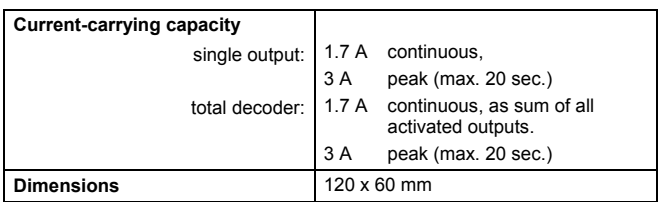

# **The features of the LS100**

Up to 4 switching devices with double-coil drives can be connected to the LS100. Special features of the LS100 include the external power supply and the possibility to assign individual features to the outputs through programming. Each output can be programmed to pulse or continuous operation with variable pulse duration or flashing operation. This enables the direct connection of bulbs or LEDS without additional relays.

The LS100 has a connection for the *Digital plus by Lenz ®* feedback bus. The combination of the feedback bus with suitable drives enables the transmission of feedback information on point settings to the system. This in turn enables manual changes of point settings to be displayed on suitable input devices.

#### **More information on output features**

#### Pulse output:

Pulse output means that the output is activated (or active) at least as long as the switch command is sent to the LS100, i.e. until e.g. the key "**+**" or "**-**" of the LH100 is pressed.

The period during which the output remains active afterwards (i.e. after the key is released) is called *pulse duration* and is determined by a programmed numerical value. If a new switch command is sent during the pulse duration, the programmed period is restarted and the output remains active for another pulse duration.

#### Continuous output:

Output **+** is activated by pressing key "**+**" of the LH100. Output **+** is activated until output -is activated by pressing key "-". Every time, terminal **+** or **-** of an output is activated, and the output behaves like a toggle switch. Here an example:

The red bulb of the light signal is connected to terminal **+** of an output, and the green bulb of the light signal to terminal **-**. Press key "**+**" to turn on the red bulb

and the signal will indicate "Stop", and press key "**-**" to turn on the green bulb and the signal will indicate "Clear". This renders the use of additional relays for light signals unnecessary.

# Flashing:

In this operating mode, terminals **+** and - of an output are activated in turn.

This mode is suitable, for example, for the connection of illuminated St. Andrew's crosses at level crossings. The flashing frequency can be set. More information is contained in the Section ["Programmierung der Eigenschaften eines Ausgangs"](#page-16-0).

Generally, if terminal **+** of an output is active during pulse or continuous operation, and terminal - is activated during the pulse duration, terminal **+** becomes inactive, independent of whether the pulse duration has expired or not. This applies correspondingly if terminal - is active, and terminal **+** is activated.

# **Attention!**

When setting output features, keep in mind that several outputs can be active at the same time, depending on the length of the pulse duration or in continuous operation. The connected consumers may not exceed the switch decoder's maximum current-carrying capacity of 3A.

# **The connections of the LS100**

- 1) Terminals 1 to 4 are the connections for the switching devices, e.g. points, signals, decoupler relays, etc. The "RM" terminals are required for the transmission of feedback information on point and signal settings. Twisted wires are necessary.
- **2)** The L terminals provide the decoder's internal negative potential. These terminals are required for the connection of external push-buttons or contacts. The  $\perp$  terminals of several LS100 units may not be connected **to each other as you are not dealing with continuous mass!**
- 3) The terminals marked with the AC symbol are designed for connection to a 16V AC power supply or power supply from the track (J, K). Terminals J and K are designed for connection to terminals J and K of the amplifier LV100/101/LV102/LZV100. The decoder receives commands via the cables connected here. Twisted wires are necessary. Terminals R and S are designed for connection to the feedback bus of the command station LZV100 / LZ100.
- 4) The LED and
- 5) The push-button are required for programming the switch decoder. More information is contained in this operating manual.

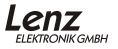

**E**

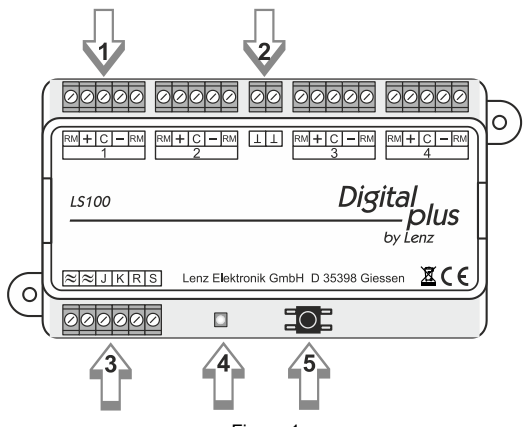

Figure 1

# **Connection to the digital system and/or separate power supply**

There are two ways of connecting the LS100: connection with or without a separate power supply. We recommend a connection with a separate power supply since the power required for switching is not taken from the track and therefore does not put a strain on the "digital current".

#### **Connection with a separate power supply:**

Connect terminals J and K to the track output of the digital system. In the *Digital plus by Lenz ®* system, the track output is also marked J and K.

Connect the  $(\approx)$  terminals to the terminals of the transformer. Observe the maximum permissible voltage (see Technical data). We recommend the use of the *Digital plus by Lenz ®* transformer TR100 (art. no. 26000).

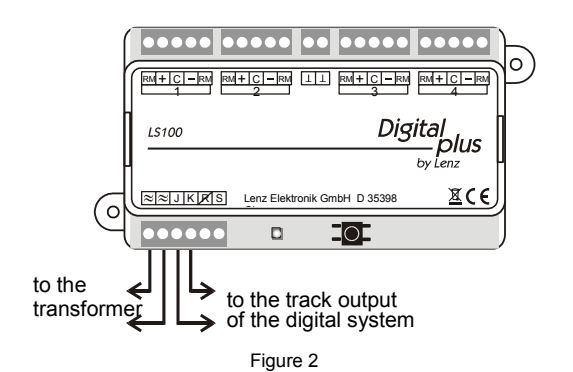

# **Connection without a separate power supply:**

Connect the " $\approx$ " terminals in parallel to terminals J and K to the track output of the digital system (in the *Digital plus by Lenz ®* system, the track output is also marked J and K).

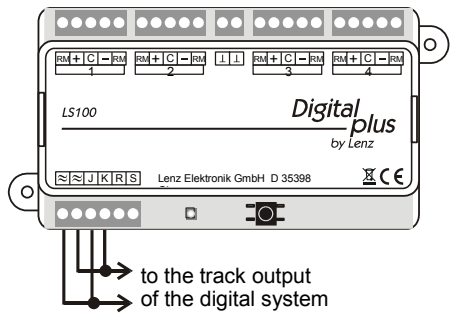

Figure 3

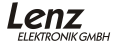

**E**

# **Connecting the LS100 to the LZV100/LZ100 feedback bus**

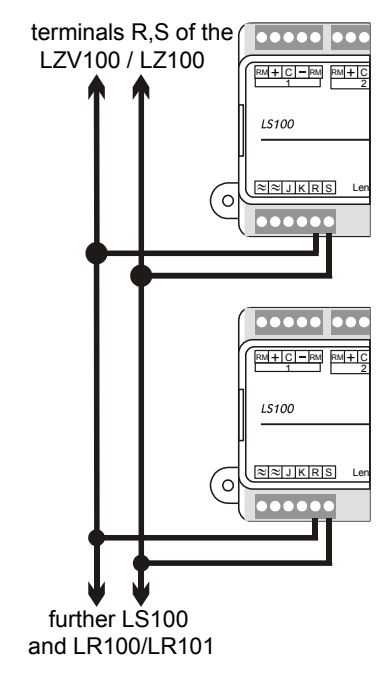

Connect terminals R and S to terminals R and S of the<br>command station command LZ100 / LZV100. Please refer to the adjacent illustration.

All devices which support the<br>feedback function are feedback function are connected in parallel to the feedback bus as shown in the illustration. Since each device has its own address, it does not matter in which order the devices are connected.

Of course, switch decoders LS100 and feedback modules LR100 / LR101 can be used together. Make sure, however, that you do not assign addresses more than once. Information on the joint address range is contained in the Sections "Setting the output address and features (programming)" and "The joint address range...".

Figure 4

# **Connecting the switching devices**

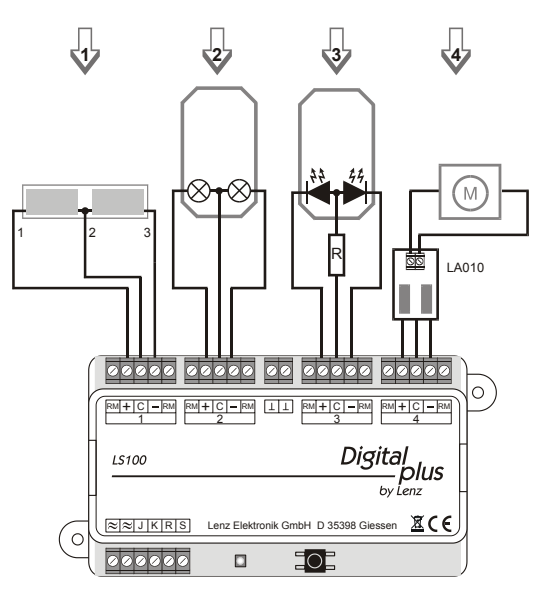

Figure 5

# **Connection of double-coil point drives (1)**

Connect the common connection of the two coils (2) to terminal "C", the cable of coil 1 (1) to terminal "**+**", and the cable of coil 2 (3) to terminal "**-**". Depending on the drive used, enabling output "**+**" results e.g. in the point setting "Branch". If this is not what you want, simply swap the connections at the terminals "**+**" and "**-**".

The following table contains the most common colour codes of a series of manufacturers, with reference to the numbering of the cables in the illustration above.

**E**

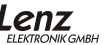

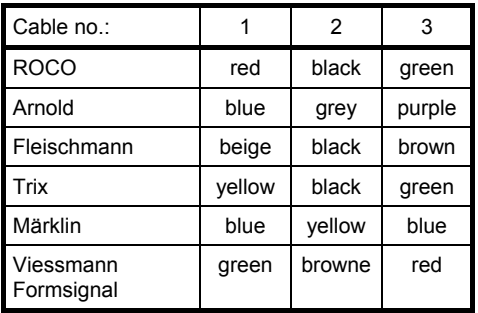

#### **Connection of light signals with bulbs or LEDs (2) and (3)**

When using light signals with bulbs or LEDs, program the corresponding outputs of the LS100 to continuous operation. This enables the direct connection of the bulbs or LEDs (via a resistor) to the outputs of the LS100. The separate AC power supply prevents strain from being put on the digital current.

Information on the programming of features is contained in the Section "Programming output features".

#### Important:

When connecting LEDs, bear in mind that terminal "C" provides positive potential. Therefore, you must connect the cathode of the LEDs in the signal to the terminals "+" and "-".

A resistor is required to operate the LEDs. Check first whether an appropriate resistor is already installed in the LED signal!

If this is not the case, use a multiplier of 1.5kOhm for an AC power supply of 16V. If the LEDs do not shine brightly enough, reduce the resistor (1kOhm), if the LEDs shine too brightly, increase the resistor. This resistor is marked "R" in the illustration.

#### **Connecting a motorised point drive (4)**

An adapter LA010 is required for the connection of motorised point drives. This adapter alters the polarity of the motor connections as required, and renders the use of complex relay circuits unnecessary.

Program the outputs used for motorised point drives to pulse operation, and set the pulse duration so that the motor remains active until the final position is

reached. Information on the programming of features is contained in the Section "Setting the output address and features (programming)" on page 12.

# **Connecting switching devices to the feedback inputs of the LS100**

When using double-coil point drives with auto-shutoff (no. 1 in the illustration below), connection to the signal inputs of the LS100 is very easy: connect terminals **+** and **-** to the neighbouring terminal **RM**. See the illustration below.

If your drive has separate feedback contacts (no. 2 in the illustration below), connect these contacts to the terminals "RM" and "C".

Refer to the operating manual supplied with each device for information on how to read out the point setting at the manual control LH100 or any other device.

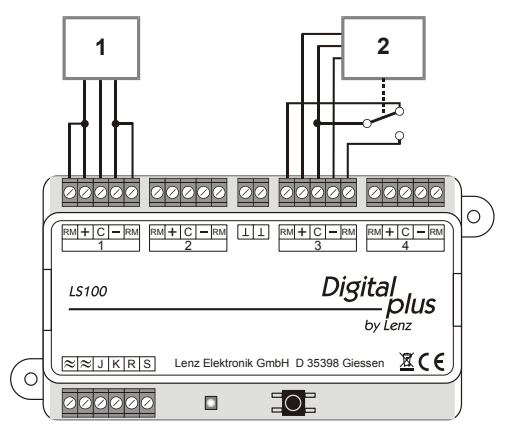

Figure 6

**E**

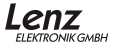

# **Connecting separate push-buttons to the LS100**

It is possible to control the switching devices connected to the LS100 digitally as well as via separate push-buttons (or REED contacts) by means of the "L" terminals. However, the corresponding output must not be set to flashing or continuous operation, and the drive used for the switching device must have autoshutoff. Wire the push-buttons and/or REED contacts as shown in the illustration below:

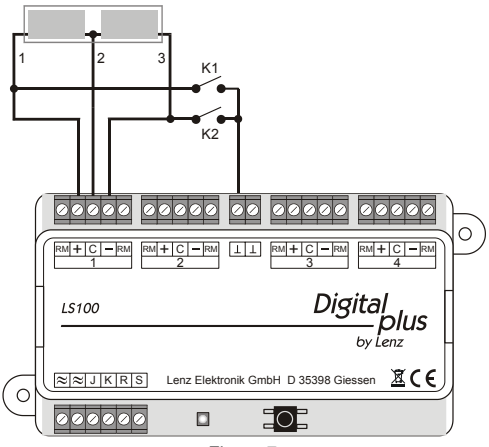

Figure 7

The illustration shows a typical double-coil drive for signals or points. Both coils are connected to the terminals + and - of the switch decoder.

In addition, the push-buttons K1 and K2 are connected. Press push-button K1 to activate the left coil and push-button K2 to activate the right coil. This way, you can control the point (or signal) both digitally with the LH100 and manually with the push-buttons K1 and K2.

Important: The  $\perp$  terminals of several LS100 units may not be connected to each other as **you are not dealing with continuous mass! Only use voltage-free contacts, e.g. REED contacts! Suitable is the ROCO switch track 42518.**

# **Setting the output address and features (programming)**

First of all, you must define the numerical values to which the connected switching devices are to "listen", i.e. set (or program) the address of the switch decoder. Afterwards, define the output features.

# **The default settings of the LS100**

Ex-works, the LS100 is set to the point addresses 1 to 4 and the outputs are programmed to pulse operation with the shortest possible pulse duration. This setting is called *default settings*. You can reset the LS100 to these default settings at any time. More information is contained in the Section "Resetting to default settings".

#### **Information on point addresses**

Please note that the LS100 is always programmed to a group of 4 contiguous point addresses, e.g. the numerical values 1 to 4, 5 to 8, 9 to 12, and so on, up to 253 to 256. It is, for example, not possible to program a LS100 to the point addresses 3, 4, 5, and 6, as these numerical values belong to different groups.

#### The joint address range of switch decoders and feedback modules

Depending on the address set, information on the point and signal settings of the switch decoders LS100/LS110/LS120/LS150 and the feedback modules LR100/LR101 occupies the same storage area of the command station, i.e. information of the feedback modules overlaps with information of the points.

Information on settings for switch decoders which do not support the feedback function (LS110, LS120, LS150) is also stored in this storage area. This information contains the last "desired" value which – since no feedback information is available – may not correspond to the actual setting.

4 point addresses occupy 1 feedback address. The corresponding overlap is shown in Table 5.

Here an example:

If a switch decoder LS100 is programmed to the addresses 5,6,7, and 8, it will occupy feedback address 2 of the command station. This means that you cannot use a feedback module set to address 2.

31

# **Setting the address with the programming push-button**

With this procedure, you can program the LS100 to a point address without using the programming output.

This procedure is useful if you do not need certain output settings and/or want to program the built-in switch decoder to a different address. Use the manual control  $\overline{L}$ H<sub>100</sub> LH<sub>30</sub> or LH90.

Connect the LS100 to the power supply and the track output as described in the Section ["Anschluss an das Digitalsystem und / oder eine getrennte](#page-4-0)  [Spannungsversorgung"](#page-4-0). Then, turn on your *Digital plus by Lenz ®* system.

- 5. Select the point address to which you want to set the first output of the LS100. Just pretend you are switching a point (refer to the operating manual supplied with each device for information on the switching of points with the devices of the digital system).
- 6. Press the key of the LS100 until the LED shines continuously (this will take a few seconds). Release the key. The LED remains on, and the LS100 changes from the normal operating mode to the "programming mode". The LS100 will take its new address from the first switch command it receives.
- 7. Now, pretend that you are switching the selected point and press the corresponding key of the digital system. It does not matter whether you choose the key for "Branch" or "Straight", e.g. whether you use the key "+" or "-" of the LH100.
- 8. The point address contained in the switch command will now be assigned to output 1 of the LS100. Outputs 2 to 4 are automatically set to the subsequent point addresses.

You know that the setting has been carried out when the LED goes out and the switch command is executed, i.e. the corresponding point (if connected) is switched. Now, the LS100 is back in normal operating mode.

#### **Setting (programming) the address and features at the programming output**

The address and other features of the LS100 are stored in electronic storage areas, so-called " Configuration Varaibles " or "CV". You can picture these registers like pages of a notebook that can be filled and refilled with entries. The stored values are retained even if the operating voltage is switched off.

# **Seizure of the registers**

The LS100 has 8 CVs which are used as follows:

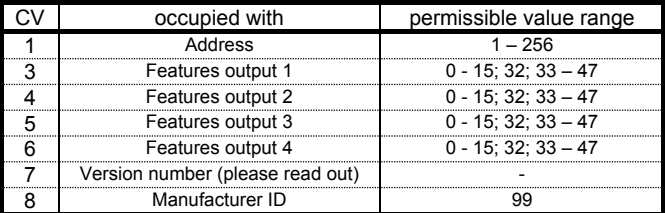

Table 1: Seizure of the registers

The value stored in CV1 determines the address or "numerical value" with which the connected switching devices are addressed.

CV3 to 6 behave similarly: The values stored here determine the features of the outputs. Table 2 contains the values to be entered for a desired output feature.

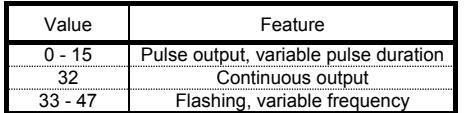

Table 2: Output features

Values other than the ones stated here are not permissible and will lead to different results.

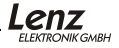

**E**

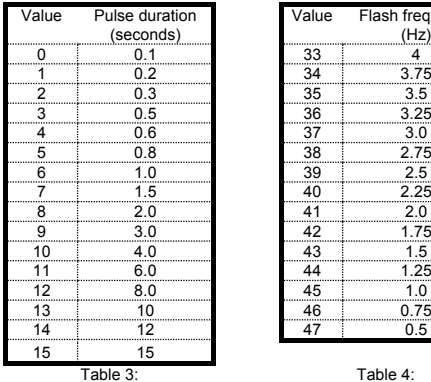

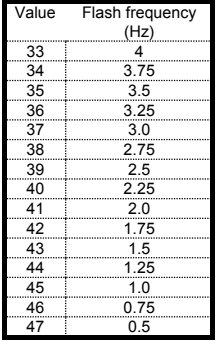

The pulse duration and flash frequency are determined by the following values:

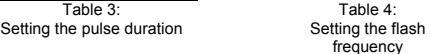

CV7 contains the version number of the decoder, CV8 the manufacturer ID (for Lenz Elektronik GmbH the number is 99). Both registers can only be read out but not changed.

# **Connecting the LS100 to the programming output of the command station**

If the switch decoder is programmed via the programming output of the command station, we recommend complete programming before installation.

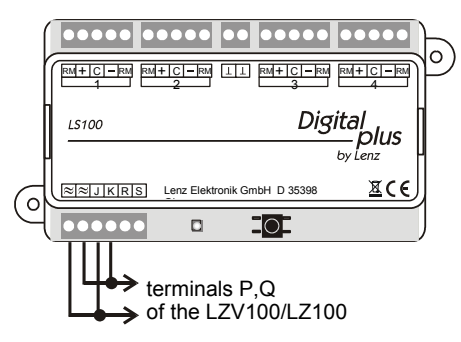

Figure 8

To program the address and features, you need a command station LZV100 / LZ100, a manual control LH100 or LH90, and a 16V AC transformer to supply the LZV100 / LZ100. The LS100 is programmed via the programming output of the command station LZV100 / LZ100.

Connect terminals J and K as well as the  $(\approx)$  terminals for the AC power supply of the LS100 to the programming output (terminals P and Q) of the command station LZV100 / LZ100.

Change to the programming mode as described in the operating manual of the manual control LH100 (LH90).

# **Programming the point address**

Change to the programming mode as described above.

Let us assume that you want to program the LS100 to the point addresses 9, 10, 11, and 12. Select 1 as the register to be programmed since the address is stored here in the LS100 (see Table 1). Enter one of the four point addresses to which you want to program the LS100 at the LH100. In our example, this would be 9 or 10 or 11 or 12.

**E**

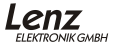

Start the programming procedure by pressing "Enter". The LS100 is now programmed to the point addresses 9 to 12. Output 1 is addressed with point address 9, output 2 with point address 10, and so on. The manual control shows the message "ERR 02". Ignore this error message as the LS100 cannot communicate the programming procedure to the command station. Furthermore, it is impossible to read out the storage positions.

# **Programming the output features**

The following examples show how to program the features of output 1 of the LS100. Outputs 2, 3, and 4 are programmed in the same way, only the value for the storage position differs.

Connect the switch decoder to the programming output of the command station, as shown in Figure 8, and change the manual control to the programming mode.

Select CV 3. It is here that the features of output 1 are stored (see Table 1).

Example 1: Setting to pulse operation with the shortest possible pulse duration:

As shown in Tables 2 and 3 above, you must enter value 1 at the manual control LH100 as the value to be programmed. Now, start the programming procedure by pressing "Enter".

Example 2: Setting to continuous operation:

Enter value 32 at the manual control LH100 as the value to be programmed (see Table 2). Now, start the programming procedure by pressing "Enter".

Enter other values from Table 3 to set other features.

# **Resetting to default settings**

Use the following procedure to reset the LS100 to its default settings:

Press the programming push-button until the LED shines continuously (this will take approx. 5 seconds). Keep the push-button pressed until the LED flashes regularly (this will take another 5 seconds). Keep the push-button pressed. While the LED is flashing, the default settings of the LS100 are reset. When the procedure is completed, the LED goes out. Release the push-button.

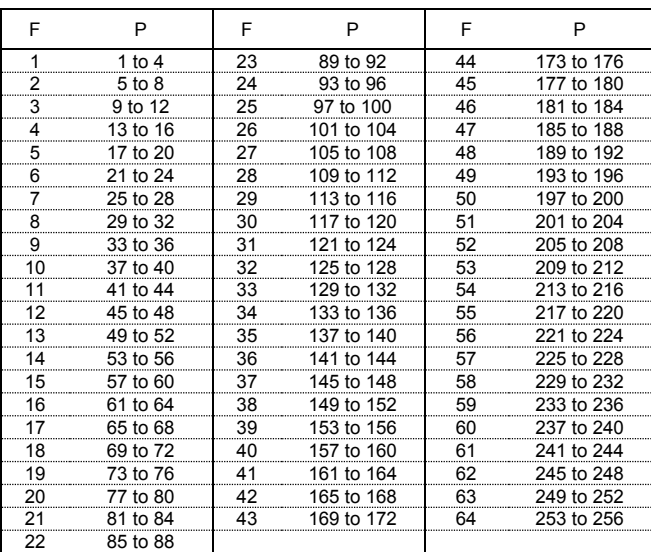

Table 5: Feedback address / Point addresses: F-Feedback address; P-Point address

**E**

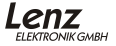

# **Trouble-shooting**

display of the LH100).

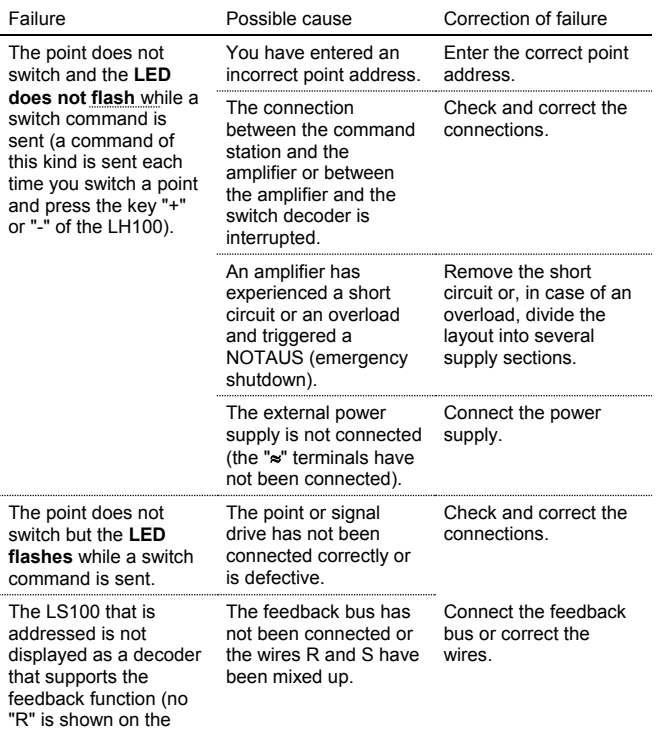

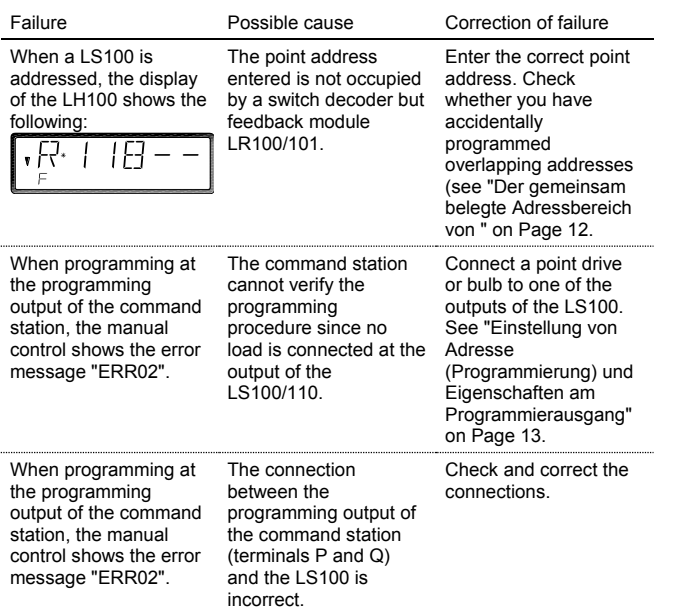

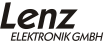

**E**

# **Avis important. A lire avant toute chose !**

# **Ce mode d'emploi**

est à lire attentivement **avant** de procéder pour la première fois à l'installation du décodeur de commutation LS100. Vous serez ainsi en mesure de bien comprendre les relations existant entre les divers appareils et vous éviterez de la sorte de commettre des erreurs éventuelles.

# **D'ABORD LIRE –**

# **ENSUITE REGLER L'ADRESSE ET LES PROPRIETES -**

# **ENFIN INSTALLER !**

Le décodeur de commutation LS100 est un composant du système *Digital plus by Lenz®* qui a subi un test intensif avant sa mise sur le marché. Lenz Elektronik GmbH garantit un fonctionnement impeccable si vous respectez les règles suivantes.

Toute autre utilisation que celle qui est décrite dans ce mode d'emploi n'est pas permise et entraînerait de facto l'annulation de la garantie.

Ne connectez le LS100 qu'aux appareils prévus pour lui. Quels que soient ceuxci, reportez-vous à leur mode d'emploi.

Tenez compte des données techniques fournies dans ce manuel. Un dépassement des valeurs autorisées pour la tension et l'intensité entraînerait des dommages au LS100.

N'exposez pas le LS100 à l'humidité ou au rayonnement solaire direct.

Les bornes  $\perp$  de différents LS100 ne peuvent pas être reliées ensemble. Il ne **s'agit pas d'une masse commune !** 

#### **Données techniques**

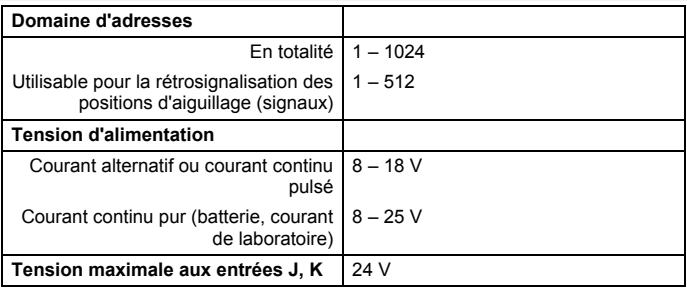

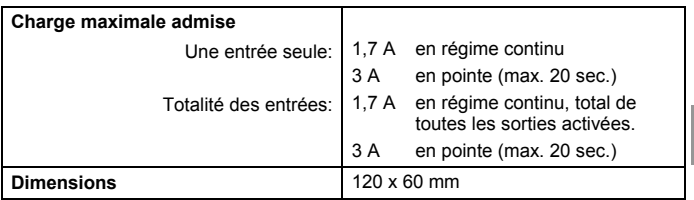

# **Propriétés du LS100**

On peut connecter au LS100 jusqu'à 4 accessoires électriques et/ou électromagnétiques. Une des particularités de ces décodeurs est d'un côté l'alimentation externe en courant et de l'autre côté la possibilité de conférer aux sorties (par programmation) des propriétés individuelles. Ainsi vous est-il possible de programmer chacune des sorties sur le mode continu, sur le mode impulsion avec une durée d'impulsion variable ou encore sur le mode clignotement. Cela permet le raccordement direct d'une ampoule ou d'une diode électroluminescente (DEL) sans passer par un relais complémentaire.

Le LS100 possède en outre une sortie pour le bus de rétrosignalisation du système *Digital plus by Lenz ®* . Une fois le bus de rétrosignalisation raccordé, la position des accessoires électriques et électromagnétiques connectés peut être rétrosignalée au système. Il est donc également possible d'afficher sur les appareils de commande appropriés toute modification de la position des aiguillages effectuée manuellement.

# **Autres propriétés des sorties**

#### Sortie en mode impulsion :

La sortie en mode impulsion signifie que la borne **+** ou **-** reste activée au moins aussi longtemps que l'ordre de commutation est envoyé au décodeur LS100, c'est-à-dire aussi longtemps que vous maintenez la touche **+** ou **-** enfoncée sur le régulateur LH100. La période durant laquelle la sortie raccordée reste active sans discontinuer (donc après relâchement de la pression sur la touche) - cette période constitue la *durée d'impulsion* - est fixée en fonction d'une valeur programmée. Si, au cours de cette durée d'impulsion, un autre ordre de commutation est envoyé, la période est aussitôt réinitialisée (remise à zéro) de telle sorte que la sortie redevient active pour une nouvelle durée d'impulsion.

#### Sortie en mode continu :

En pressant la touche **+** du régulateur LH100, vous activez la sortie **+**. Celle-ci reste ainsi activée aussi longtemps que vous ne l'activez pas différemment en pressant la touche **-** du régulateur (c'est-à-dire aussi longtemps que vous ne lui

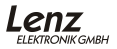

**F**

donnez pas la valeur **-**). En activant ainsi, selon le cas, la borne **+** ou la borne  d'une sortie, celle-ci se comportera comme un interrupteur. Voici un petit exemple.

Supposons que vous désiriez commander un signal. Raccordez les ampoules de ce signal aux bornes d'une des sorties du décodeur de la façon suivante : à la borne **+**, l'ampoule rouge et à la borne **-**, l'ampoule verte. Pressez maintenant la touche **+** du régulateur LH100. L'ampoule rouge s'allume (le signal marque donc l'arrêt). Pressez ensuite la touche **-** : l'ampoule verte s'allume (le signal indique à ce moment la voie libre). Ce système vous permet donc d'épargner l'acquisition et le montage d'un relais pour commander le signal.

#### Sortie en mode clignotement :

Dans ce mode, les bornes **+** et **-** de la sortie sont activées alternativement. Ce mode convient par exemple pour le raccordement de croix de St André à feux clignotants situées de part et d'autre d'un passage à niveau. En outre, la fréquence de clignotement est réglable ; pour de plus amples informations, voyez à ce sujet le paragraphe "Programmation des propriétés d'une sortie".

Si la borne **+** d'une sortie est activée en mode impulsion ou mode continu et que, pendant la durée d'impulsion qui en découle, la borne **-** est activée, la borne **+** devient inactive, peu importe que la durée d'impulsion soit écoulée ou non. D'une façon analogue, ceci s'applique également à une borne **-** active en premier lieu et à l'activation ultérieure de la borne **+** avant que la durée d'impulsion de la borne  soit écoulée.

#### **Attention !**

Lors de la programmation des sorties, il faut prendre garde au fait que plusieurs sorties pourraient être actives simultanément compte tenu du mode de fonctionnement appliqué à chaque sortie (continu, impulsion ou clignotement) et de la durée d'impulsion en mode impulsion. La consommation totale en courant des appareils consommateurs raccordés aux sorties ne doit pas dépasser le seuil de 3 A en pointe qui est la charge totale maximale autorisée d'un décodeur de commutation.

# **Les connexions du décodeur de commutation LS100**

- 1) Les bornes désignées par les chiffres **1** à **4** sont des sorties pour le raccordement d'accessoires électriques et électromagnétiques tels que des aiguillages, des signaux, des dételeurs, des relais, etc. Les bornes désignées **RM** sont destinées à la rétrosignalisation des positions des aiguillages et signaux. Les câbles pour le raccordement doivent être torsadés.
- 2) Les bornes indiquées par la lettre  $\perp$  fournissent le potentiel minimal interne du récepteur. Elles sont nécessaires pour le raccordement de touches ou

de contacts externes. **Les bornes de différents décodeurs LS100 ne peuvent pas être reliées l'une à l'autre. Il ne s'agit pas d'une masse commune !**

- 3) Les bornes indiquées par le symbole ≈ (courant alternatif) sont à connecter à une source délivrant du courant alternatif sous une tension de 16 V ou aux rails J et K. Les bornes J et K doivent être respectivement connectées aux bornes J et K de l'amplificateur LV100 ou LV101 ou LV102 ou LZV100. C'est via ces connexions que le décodeur de commutation reçoit ses ordres en provenance de la centrale. Les câbles doivent être torsadés. Les bornes R et S sont à raccorder au bus de rétrosignalisation de la centrale LZV100 ou LZ100.
- 4) La diode électroluminescente et
- 5) le bouton-poussoir servent à la programmation du décodeur de commutation. Vous trouverez d'autres informations à ce sujet dans la suite de ce mode d'emploi.

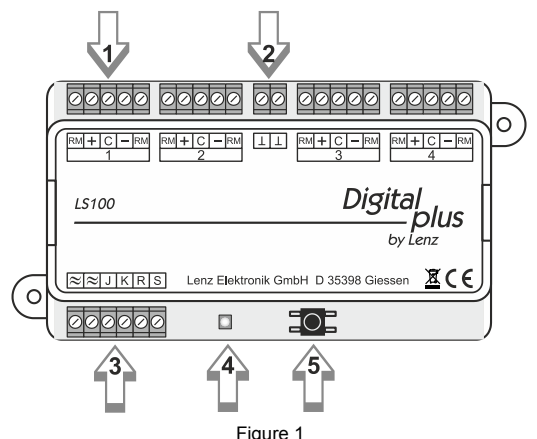

43

**KTRONIK GMRH** 

# **Connexion au système digital et / ou à une source de courant séparée**

Lors du raccordement du LS100, vous pouvez choisir entre 2 variantes, soit la connexion avec soit sans source de courant séparée. Nous recommandons la connexion avec source de courant séparée afin de ne pas prélever sur la voie l'énergie nécessaire au fonctionnement des articles raccordés aux sorties et grever ainsi le précieux courant digital.

#### **Connexion avec source de courant séparée :**

Reliez les bornes J et K du LS100 aux sorties "voie" du système digital. Avec le système *Digital plus by Lenz ®* , les sorties "voie" sont également désignées par les lettres J et K.

D'autre part, connectez les bornes indiquées par le symbole  $\approx$  aux bornes similaires d'un transformateur délivrant du courant alternatif. Veillez à respecter la tension maximale autorisée (voir les données techniques). Nous recommandons l'utilisation du transformateur *Digital plus by Lenz ®* TR100 (art. n° 26000).

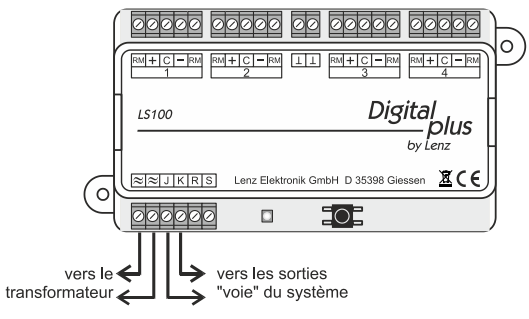

Figure 2

**F**

#### **Connexion sans source de courant séparée :**

Les bornes désignées par le symbole  $\approx$  sont raccordées aux sorties "voie" du système digital en parallèle avec les bornes J et K,. (Avec le système *Digital plus by Lenz ®* , les sorties "voie" sont également repérées au moyen des lettres J et K).

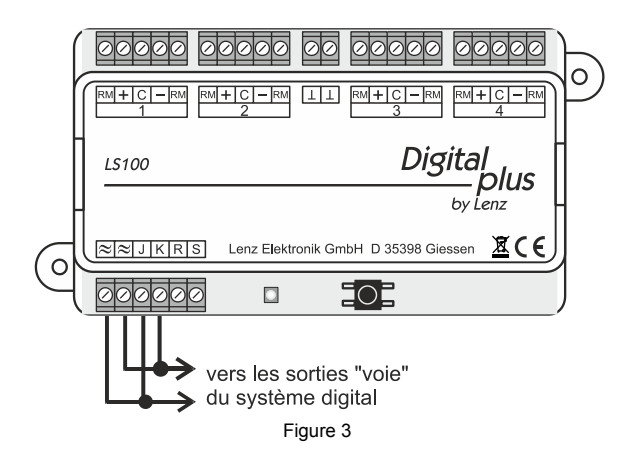

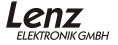

# **Connexion du LS100 au bus de rétrosignalisation de la centrale LZV100/LZ100**

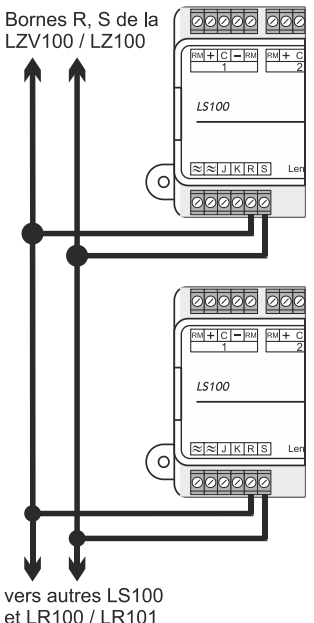

Figure 4

Ici, vous reliez les bornes R et S aux bornes similaires de la centrale LZ100/LZV100. Voyez à ce sujet la figure ci-contre.

Tous les appareils aptes à la rétrosignalisation sont connectés en parallèle au bus de rétrosignalisation comme indiqué sur la figure. Puisque chaque appareil connecté dispose d'une adresse propre, l'ordre dans lequel les appareils sont connectés n'a aucune importance. Il va de soi que les décodeurs de commutation<br>LS100 et les modules de modules de rétrosignalisation LR100/LR101 peuvent être installés indifféremment dans n'importe quel ordre.

Veillez à ce que vos adresses ne soient pas programmées en double. Vous trouverez des informations au sujet du domaine d'adresses communes dans les paragraphes "Programmation de l'adresse et des propriétés des sorties" et "Le domaine d'adresses commun".

# **Connexion des accessoires électriques et électromagnétiques**

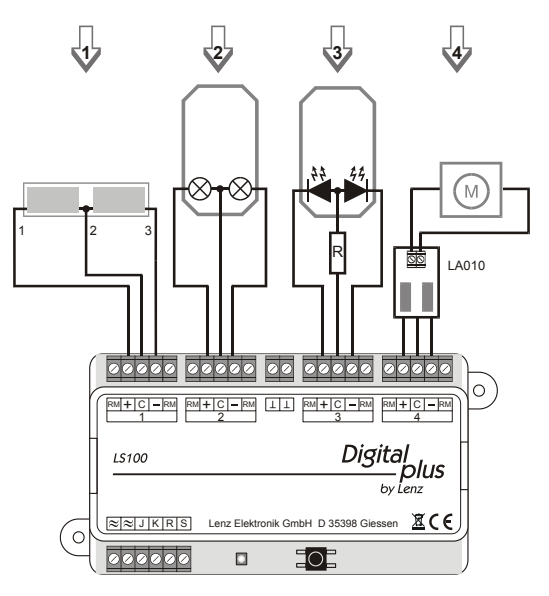

Figure 5

#### **Connexion d'un moteur électromagnétique d'aiguillage (1)**

Le câble commun aux deux bobines (2) est relié à la borne **C**, tandis que le câble de la première bobine (1) est reliée à la borne **+** et celui de l'autre bobine (3), à la borne **-**. Une fois le moteur raccordé, il s'ensuit que l'activation de la sortie **+**, correspondra à un certain état de l'accessoire raccordé, par exemple la position "déviée" de l'aiguillage. Si cela ne vous satisfait pas, il vous suffira de permuter les connexions aux deux bornes **+** et **-**.

Dans le tableau suivant, vous trouverez les codes de couleur utilisés par quelques fabricants concernant la numérotation des câbles montrés sur la figure ci-dessus.

**F**

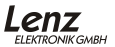

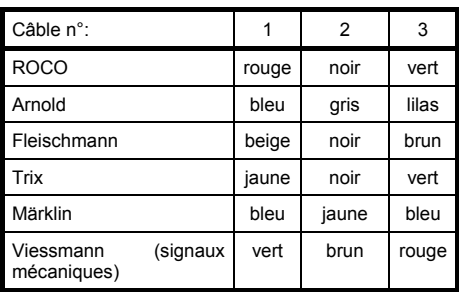

#### **Connexion d'un signal lumineux muni d'ampoules (2) ou de diodes électroluminescentes (3)**

Si vous utilisez des signaux lumineux munis d'ampoules ou de diodes électroluminescentes (DEL), programmez les sorties concernées du décodeur LS100 sur fonctionnement en continu. Vous pouvez alors connecter directement les ampoules ou les diodes (via une résistance) aux sorties du LS100. Grâce à l'alimentation en courant alternatif séparée, le précieux courant digital ne sera pas grevé.

Vous trouverez des informations sur la programmation des propriétés dans le paragraphe "Programmation des propriétés d'une sortie".

#### Important :

Lors du raccordement des diodes lumineuses, veillez à ce que la borne C corresponde au potentiel positif (donc à l'anode). Vous devez donc relier les 2 cathodes des diodes respectivement aux bornes **+** et **-** de la sortie du décodeur. Pour alimenter une diode lumineuse, une résistance en série est nécessaire. Vérifiez donc que cette résistance est déjà incorporée dans votre signal ! Si ce n'est pas le cas, insérez une résistance de 1,5 kohm (valable pour une tension de 16 V, courant alternatif). Si les diodes ne s'éclairent pas suffisamment, alors choisissez une résistance de plus faible valeur (1 kohm). Si elles brillent trop fort, augmentez la valeur. Sur la figure, cette résistance est indiquée par la lettre **R**.

#### **Connexion d'un moteur électrique d'aiguillage à mouvement lent (4)**

Pour le raccordement de ce type de moteur, vous avez besoin de l'adaptateur LA010. Cet adaptateur change la polarité aux bornes du moteur pour une rotation de celui-ci dans le bon sens. L'utilisation de cet adaptateur évite l'emploi de contacts de relais pour la commande du moteur.

Programmez les sorties utilisées pour le moteur d'aiguillage sur mode impulsion et réglez la durée d'impulsion de telle sorte que le moteur reste alimenté jusqu'à la position finale de sa course. Vous trouverez des informations complémentaires concernant la programmation des sorties dans le paragraphe "Programmation de l'adresse et des propriétés" en page 15.

# **Connexion d'accessoires aux entrées rétrosignalisation du LS100**

Si vous utilisez un moteur à double bobine (ou un relais bistable) muni de contacts de fin de course (n° 1 sur la figure 6), le raccordement aux entrées rétrosignalisation (RM) est très simple. Connectez les bornes **+** et **-** aux bornes **RM** adjacentes comme indiqué sur la figure 6. Si votre moteur dispose de contacts d'information séparés (contacts d'inverseur) (n° 2 sur la figure 6), les contacts sont reliés aux bornes **RM** et **C** comme indiqué sur la figure 6. En ce qui concerne la lecture de la position de l'accessoire connecté sur votre régulateur manuel LH100 ou sur un autre appareil, veuillez consulter les instructions accompagnant ce dernier.

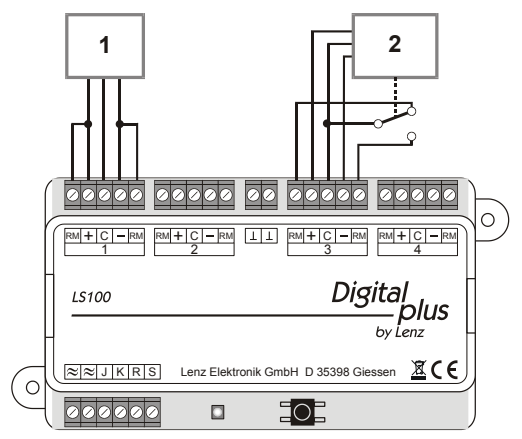

Figure 6

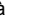

**F**

49

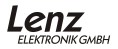

# **Connexion de contacteurs séparés au LS100**

Si vous désirez commander des accessoires raccordés au LS100 non seulement digitalement, mais aussi à l'aide de contacteurs séparés (boutons-poussoirs ou encore contacts Reed), il vous est possible de le faire via la borne "|" Les conditions sont cependant que la sortie concernée ne soit pas réglée sur le mode clignotement ou mode continu et que le moteur utilisé pour actionner l'accessoire soit pourvu de contacts de fin de course. Câblez par conséquent vos contacteurs et / ou contacts Reed selon la figure 7.

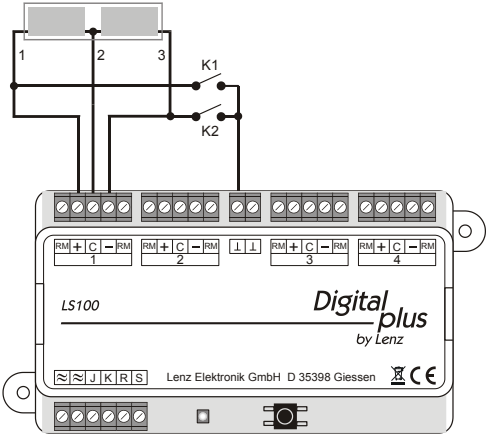

#### Figure 7

Ce qui est représenté est un moteur typique composé de deux bobines pour commander des signaux mécaniques ou des aiguillages. Les deux bobines sont raccordées aux bornes **+** et **-** du décodeur de commutation.

Sont en outre représentés les deux contacteurs **K1** et **K2** raccordés en sus des sorties. Si vous pressez la touche **K1**, vous activez la première bobine. De même, si vous enfoncez la touche **K2**, vous activez la seconde bobine. Vous pouvez donc commander l'aiguillage ou le signal soit numériquement à l'aide du LS100, soit manuellement en vous servant des boutons-poussoirs K1 et K2.

**IMPORTANT : Les bornes "" de différents LS100 ne peuvent pas être reliées les unes aux autres. Il ne s'agit pas d'une masse commune ! Vous ne pouvez utiliser que des contacts libres de potentiel, comme par exemple** 

#### **des contacts Reed ! Vous pouvez utiliser entre autres le rail de contact Roco 42518.**

# **Réglage de l'adresse et des propriétés des sorties (programmation)**

Tout d'abord, vous devez établir quel numéro l'accessoire connecté doit "entendre". Vous devez donc encoder (programmer) la quadruple adresse du décodeur. En second lieu, vous aurez à déterminer les propriétés des sorties.

#### **Les réglages standards du LS100**

A la livraison, le décodeur LS100 est déjà programmé dans la série de numéros (adresses) 1 à 4. D'autre part, les sorties sont programmées sur le mode impulsion avec la plus petite durée d'impulsion. Ces réglages constituent les *réglages standards*. Vous pouvez, à tout moment, réintroduire les réglages standards dans le décodeur. Pour ce faire, voyez la procédure expliquée au paragraphe "Réintroduction des réglages standards".

#### **Explications sur l'adressage**

Veillez à ce que le décodeur LS100 soit toujours programmé dans un groupe déterminé de 4 adresses. Ces groupes d'adresses sont 1 à 4, 5 à 8, 9 à 12, et ainsi de suite jusqu'au groupe comprenant les adresses 253 à 256. Il n'est pas possible de programmer un décodeur LS100 dans des séries différentes, par exemple la série de numéros 3, 4, 5 et 6, car ces adresses appartiennent à deux groupes différents.

#### Le domaine d'adresses commun des décodeurs de commutation et des modules

#### de rétrosignalisation

Les informations concernant la position des accessoires raccordés aux décodeurs de commutation LS100, LS110, LS120 et LS150 et celles provenant des modules de rétrosignalisation LR100 et LR101 occupent, en fonction de l'adresse, partiellement le même domaine d'adresses enregistrées dans la centrale. Les informations des modules rétrosignaleurs et celles provenant des aiguillages et signaux se recoupent donc.

En ce qui concerne les décodeurs LS110, LS120 et LS150 non munis de la rétrosignalisation, les informations de position sont également enregistrées dans ce domaine d'adresses. A noter qu'il s'agit de la dernière "position théorique" qui pourrait ne pas correspondre à la position réelle puisque aucune information de rétrosignalisation n'est envoyée à la centrale.

Chaque groupe de 4 adresses d'accessoire occupe respectivement une adresse de rétrosignalisation dans la centrale. Voyez la correspondance dans le tableau 5.

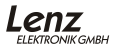

**F**

Exemple : Si vous avez programmé un décodeur de commutation LS100 sur les adresses d'accessoire 5, 6, 7 et 8, il occupe l'adresse de rétrosignalisation 2 dans la centrale. Vous ne pouvez donc plus attribuer cette adresse 2 à un module de rétrosignalisation.

# **Réglage de l'adresse au moyen de la touche de programmation**

Il s'agit ici d'un procédé par lequel vous pouvez attribuer au LS100 une adresse quadruple d'accessoire sans utiliser la sortie programmation.

Ce procédé est toujours utile lorsque vous n'avez pas besoin d'effectuer un réglage particulier des sorties et / ou que vous désirez attribuer une autre adresse au décodeur de commutation en conservant les réglages effectués avant l'installation de celui-ci sur le réseau. Vous pouvez pour ce faire utiliser au choix le régulateur LH100, le LH30 ou encore le LH90.

Raccordez le LS100 à une source de courant et aux sorties voie de la centrale comme expliqué au paragraphe "Connexion au système digital et / ou à une source de courant séparée". Branchez votre système *Digital plus by Lenz.* 

- 9. Sélectionnez l'adresse d'accessoire sur laquelle vous désirez régler la première sortie du LS100. Faites comme si vous vouliez commuter un aiguillage (en ce qui concerne le fonctionnement des divers appareils de votre système digital, voyez les instructions fournies avec votre système digital).
- 10. Pressez la touche de programmation du LS100 et maintenez-la enfoncée jusqu'à ce que la DEL s'allume en permanence (ceci dure quelques secondes). Relâchez-la ensuite. La LED continue de briller et le LS100 passe du mode exploitation au mode réglage. Le LS100 est maintenant prêt à réceptionner sa nouvelle adresse sur base du premier ordre de commutation qu'il recevra.
- 11. Faites maintenant comme si vous vouliez commuter l'accessoire sélectionné en pressant la touche correspondante du clavier de votre appareil de commande. Peu importe la position de l'accessoire (par ex. "dévié" ou "non dévié" pour un aiguillage). S'il s'agit du LH100, pressez donc indistinctement la touche **+** ou la touche **-**.
- 12. L'adresse obtenue suite à l'ordre de commutation est maintenant attribuée à la sortie 1 du LS100 et les sorties 2 à 4 sont automatiquement réglées sur les 3 adresses suivantes.

Vous constatez la réussite de la programmation au fait que la diode lumineuse brille à nouveau et que l'ordre de commutation a été exécuté, c'est-à-dire que l'accessoire correspondant (pour autant qu'il ait été connecté au LS100) a été commuté. Le LS100 se trouve maintenant de nouveau en mode normal d'exploitation.

# **Réglage de l'adresse et des propriétés à l'aide de la sortie programmation**

Les adresses et les autres propriétés du LS100 sont déposées dans des cellules d'enregistrement appelées "Configuration Varibles", en abrégé "CV". Vous pouvez vous représenter ces registres comme étant des fiches sur lesquelles on peut toujours inscrire de nouvelles données. Même après une coupure de courant, les valeurs enregistrées restent entreposées dans ces cellules mémorielles.

# **L'attribution des registres**

Le LS100 possède 6 Configuration Varibles qui sont utilisés comme indiqué dans le tableau suivant.

| Attribution                       | Domaine de valeurs     |  |  |
|-----------------------------------|------------------------|--|--|
| Adresse                           | 1 - 256                |  |  |
| Propriétés sortie 1               | $0 - 15$ ; 32; 33 - 47 |  |  |
| Propriétés sortie 2               | $0 - 15$ ; 32; 33 - 47 |  |  |
| Propriétés sortie 3               | $0 - 15$ ; 32; 33 - 47 |  |  |
| Propriétés sortie 4               | $0 - 15$ ; 32; 33 - 47 |  |  |
| Numéro de version (lecture seule) |                        |  |  |
| Code du constructeur              |                        |  |  |

Tableau 1 : Attribution des registres

La valeur attribuée au registre 1 détermine donc l'adresse (le numéro) quadruple avec laquelle sont commutés les accessoires électriques et / ou électromagnétiques connectés.

CV2 à CV5 se comportent de façon similaire : les valeurs entreposées dans ces 4 registres déterminent la propriété des 4 sorties. Le tableau 2 indique la correspondance entre les valeurs encodées et la propriété.

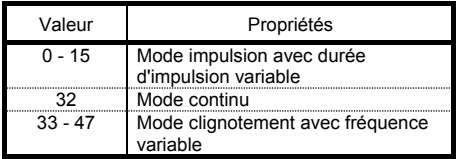

Tableau 2 : Propriétés des sorties.

D'autres valeurs que celles indiquées dans le tableau ne sont pas autorisées ; elles donneraient lieu à des conséquences fortuites.

**F**

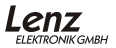

La durée d'impulsion et la fréquence de clignotement sont déterminées par les valeurs suivantes.

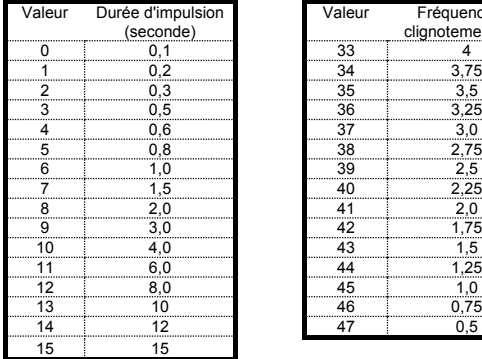

Valeur Fréquence de clignotement (Hz)

Tableau 3 : Réglage de la durée d'impulsion

Tableau 4 : Réglage de la fréquence de clignotement

Le CV7 vous permet de lire le numéro de version et le CV8, le code du fabricant (99 pour la firme Lenz Elektronik). Ces deux registres peuvent seulement être lus mais pas modifiés.

#### **Connexion du LS100 à la sortie programmation de la centrale**

Si le décodeur de commutation est programmé à l'aide de la sortie programmation de la centrale, nous vous recommandons d'achever toutes les programmations avant l'installation du décodeur sur le réseau.

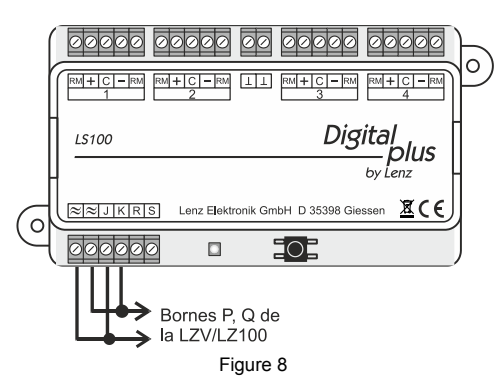

Pour programmer les adresses et les propriétés, vous avez besoin, en plus d'une centrale LZV100/LZ100 et d'un régulateur LH100, d'un transformateur délivrant à sa sortie un courant alternatif sous une tension de 16 V pour l'alimentation de la centrale. Le décodeur LS100 est programmé à l'aide de la sortie programmation de la centrale LZV100/LZ100. A cet effet, connectez les bornes J et K, ainsi que les bornes (courant alternatif) du décodeur LS100 à la sortie programmation de la centrale LZV100/LZ100 (bornes P et Q).

Passez maintenant en mode programmation, comme indiqué dans le mode d'emploi accompagnant le régulateur LH100 (LH90).

# **Programmation de l'adresse quadruple du LS100**

Passez comme décrit ci-dessus en mode programmation. Supposons que vous vouliez programmer le décodeur LS100/LS110 sur les adresses 9, 10, 11 et 12. Choisissez le 1 comme registre de programmation, car l'adresse est entreposée dans ce registre du décodeur LS100 (voir tableau 1). Entrez, à l'aide du clavier du régulateur LH100, une des 4 adresses que vous désirez attribuer au décodeur LS100, soit, dans l'exemple cité plus haut, le numéro 9 ou 10 ou 11 ou 12.

**F**

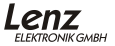

Démarrez la programmation en pressant la touche **Enter**. Le décodeur LS100 est maintenant programmé sur les adresses 9 à 12. La sortie 1 se voit attribuer l'adresse 9, la sortie 2, l'adresse 10, et ainsi de suite. Sur l'écran du régulateur manuel LH100 apparaît l'information "ERR 02". Ignorez cette information fausse car le décodeur LS100 ne peut pas communiquer la programmation faite par la centrale. De même, une lecture complète des cellules mémorielles n'est pas possible.

# **Programmation des propriétés d'une sortie**

Dans les exemples suivants, nous programmerons les propriétés de la sortie 1 du décodeur LS100. Les sorties 2, 3 et 4 se programment de la même façon, mais en utilisant les cellules mémorielles correspondantes.

Reliez le décodeur de commutation, comme décrit sur la figure 8, à la sortie programmation de la centrale et passez en mode programmation à l'aide du régulateur LH100.

Choisissez le CV3 car les propriétés de la sortie 1 sont entreposées dans cette cellule mémorielle (voyez le tableau 1).

Exemple 1 : Réglage en mode impulsion avec la plus petite durée d'impulsion.

Comme indiqué plus haut dans les tableaux 2 et 3, vous devez entrer sur le clavier du régulateur LH100 le nombre 1 comme valeur de programmation. Démarrez le processus de programmation en pressant la touche **Enter**.

Exemple 2 : Réglage en mode continu.

Introduisez sur le clavier du régulateur LH100 le nombre 32 comme valeur de programmation (consultez le tableau 2). Démarrez le processus de programmation en pressant la touche **Enter**.

En introduisant d'autres valeurs selon le tableau 3, vous pouvez également régler d'autres propriétés au choix.

# **Réintroduction des réglages standards**

La procédure suivante vous permet de réintroduire dans le LS100 les réglages d'origine faits en usine.

Pressez la touche de programmation et maintenez-la enfoncée. Après environ 5 secondes, la diode lumineuse se met à briller. Continuez à maintenir la touche enfoncée. Après 5 autres secondes, la diode commence à clignoter régulièrement. Continuez encore à maintenir la pression sur la touche car, pendant que la diode clignote, le réglage standard est de nouveau activé. Une fois le procédé d'enregistrement terminé, la diode cesse de briller. Vous pouvez alors relâcher la touche.

#### Tableau 5 : correspondance adresses de rétrosignalisation et adresses d'accessoires R = adresse de rétrosignalisation, W = adresses d'accessoire

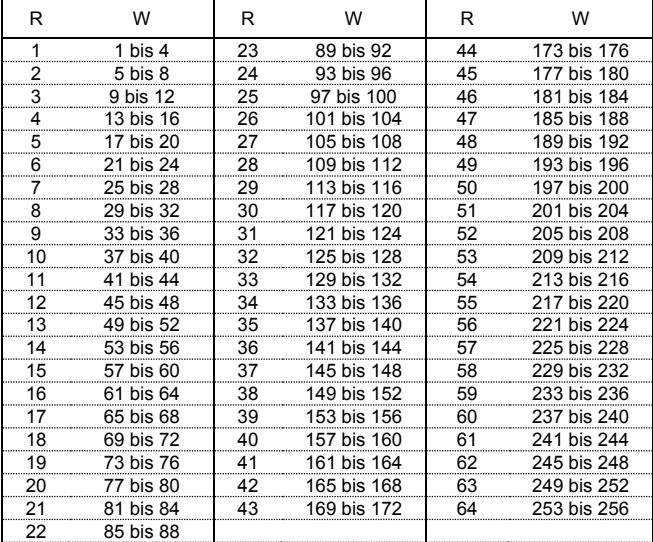

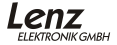

# **Aide en cas de panne**

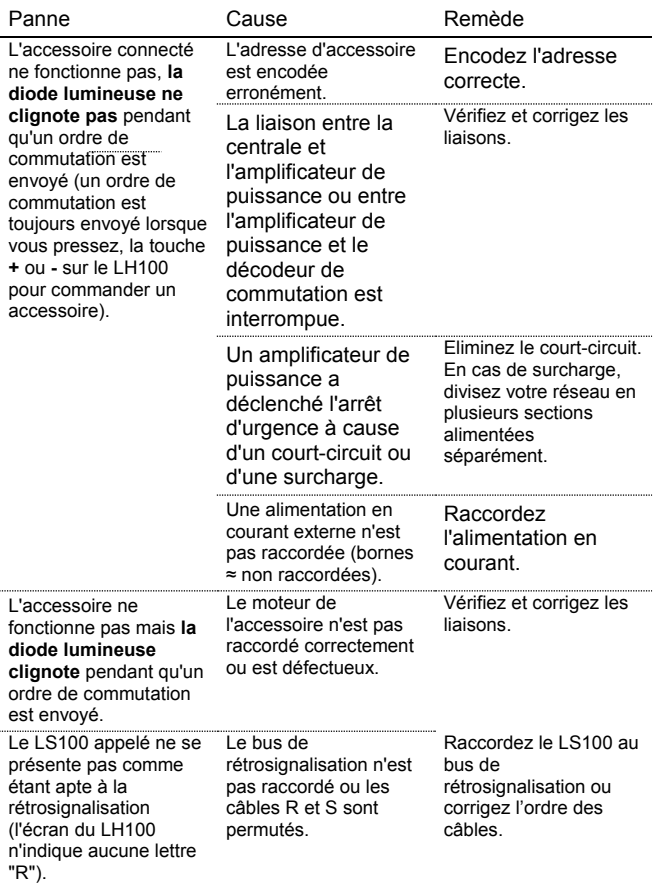

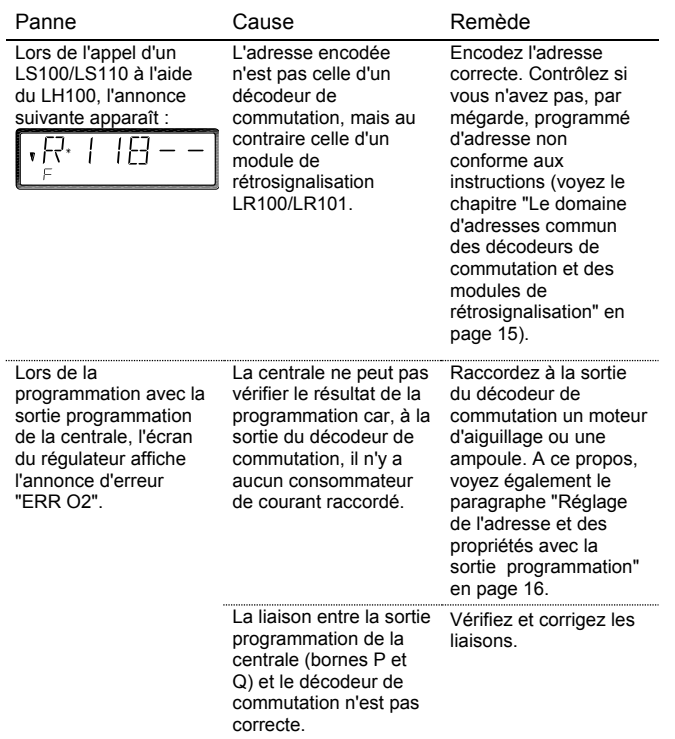

**F**

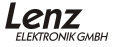

Nicht geeignet für Kinder unter 14 Jahren wegen verschluckbarer Kleinteile. Bei unsachgemäßem Gebrauch besteht Verletzungsgefahr durch funktionsbedingte Kanten und Spitzen! Nur für trockene Räume. Irrtum sowie Änderung aufgrund des technischen Fortschrittes, der Produktpflege oder anderer Herstellungsmethoden bleiben vorbehalten. Jede Haftung für Schäden und Folgeschäden durch nicht bestimmungsgemäßen Gebrauch, Nichtbeachtung dieser Gebrauchsanweisung, Betrieb mit nicht für Modellbahnen zugelassenen, umgebauten oder schadhaften Transformatoren bzw. sonstigen elektrischen Geräten, eigenmächtigen Eingriff, Gewalteinwirkung, Überhitzung, Feuchtigkeitseinwirkung u.ä. ist ausgeschlossen; außerdem erlischt der Gewährleistungsanspruch.

Irrtum sowie Änderung aufgrund des technischen Fortschrittes, der Produktpflege oder anderer Herstellungsmethoden bleiben vorbehalten. Diese Information bitte für späteren Gebrauch aufbewahren!

Not suitable for children under 14 because of the danger of their swallowing the small constituent pieces. Improper use can result in injury by functionally necessary sharp protuberances and edges. For use only in dry areas. We reserve the right to make changes in line with technical progress, product maintenance or changes in production methods. We accept no responsibility for errors which may occur for similar reasons. We accept no responsibility for direct or indirect damage resulting from improper use, non- observance of instructions, use of transformers or other electrical equipment which is not authorised for use with model railways, or use of transformers or other electrical equipment which has been altered or adapted or which is faulty. Nor can we accept responsibility when damage results from unsupervised adjustments to equipment or from acts of violence or from overheating or from the effects of moisture etc.. Furthermore, in all such cases guarantees become invalid.

We reserve the right to make changes in line with technical progress, product maintenance or changes in production methods. Keep this operating manual for future reference!

Appareils non indiqués pour les enfants en dessous de 14 ans en raison des petites pièces susceptibles d'être avalées. En cas d'utilisation incorrecte existe un danger de blessures dues à des arêtes vives ! Uniquement utilisables dans des locaux secs. Sauf erreur due à des modifications sur base des progrès techniques, de la révision des produits ou d'autres méthodes de production. Est exclue toute responsabilité pour des dommages et conséquences de dommages suite à un emploi des produits non conforme à la destination, à un non respect du mode d'emploi, à une exploitation autre que dans un chemin de fer miniature, avec des transformateurs de courant modifiés ou détériorés, ou bien d'autres appareils électriques, à une intervention autoritaire, à une action violente, à une surchauffe, à une action humide, entre autres choses ; de surcroît est éteinte toute prétention à l'exécution de la garantie. Ce mode d'emploi est à conserver pour une utilisation ultérieure !

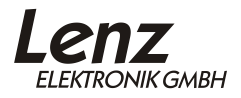

Vogelsang 14 35398 Gießen Hotline: 06403 900 133 Fax: 06403 900 155 www.lenz-elektronik.de info@lenz-elektronik.de

 $\epsilon$